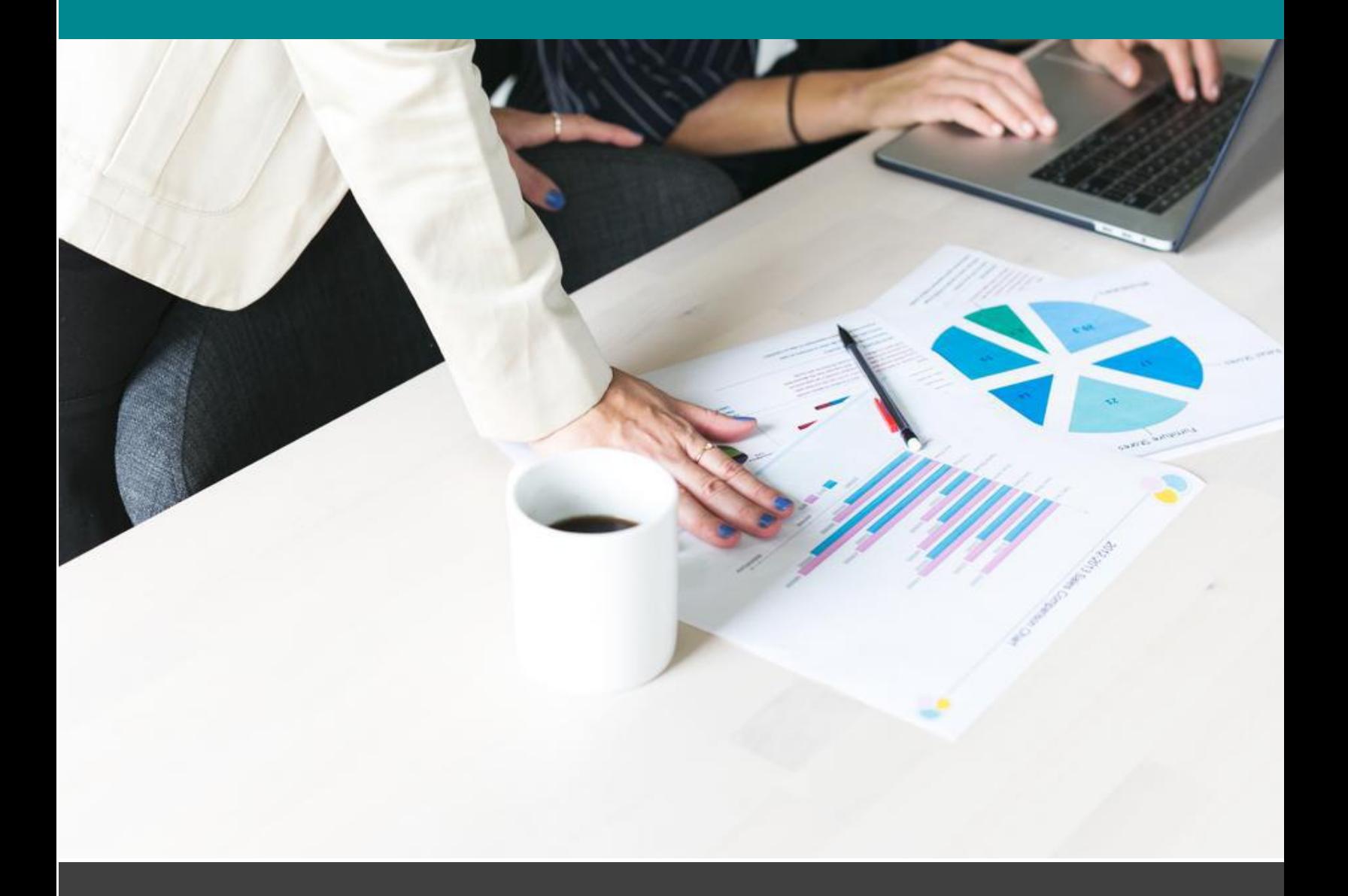

# **คู่มือการใช้งานระบบสารสนเทศสำหรับอาจารย์**

กองบริการการศึกษา สำนักงานอธิการบดี มหาวิทยาลัยราชภัฏอุตรดิตถ์

## **คู่มือการใช้งาน**

**ระบบสารสนเทศสำหรับอาจารย์**

**กองบริการการศึกษา สำนักงานอธิการบดี**

**มหาวิทยาลัยราชภัฏอุตรดิตถ์**

**พ.ศ. 2565**

## **สารบัญ**

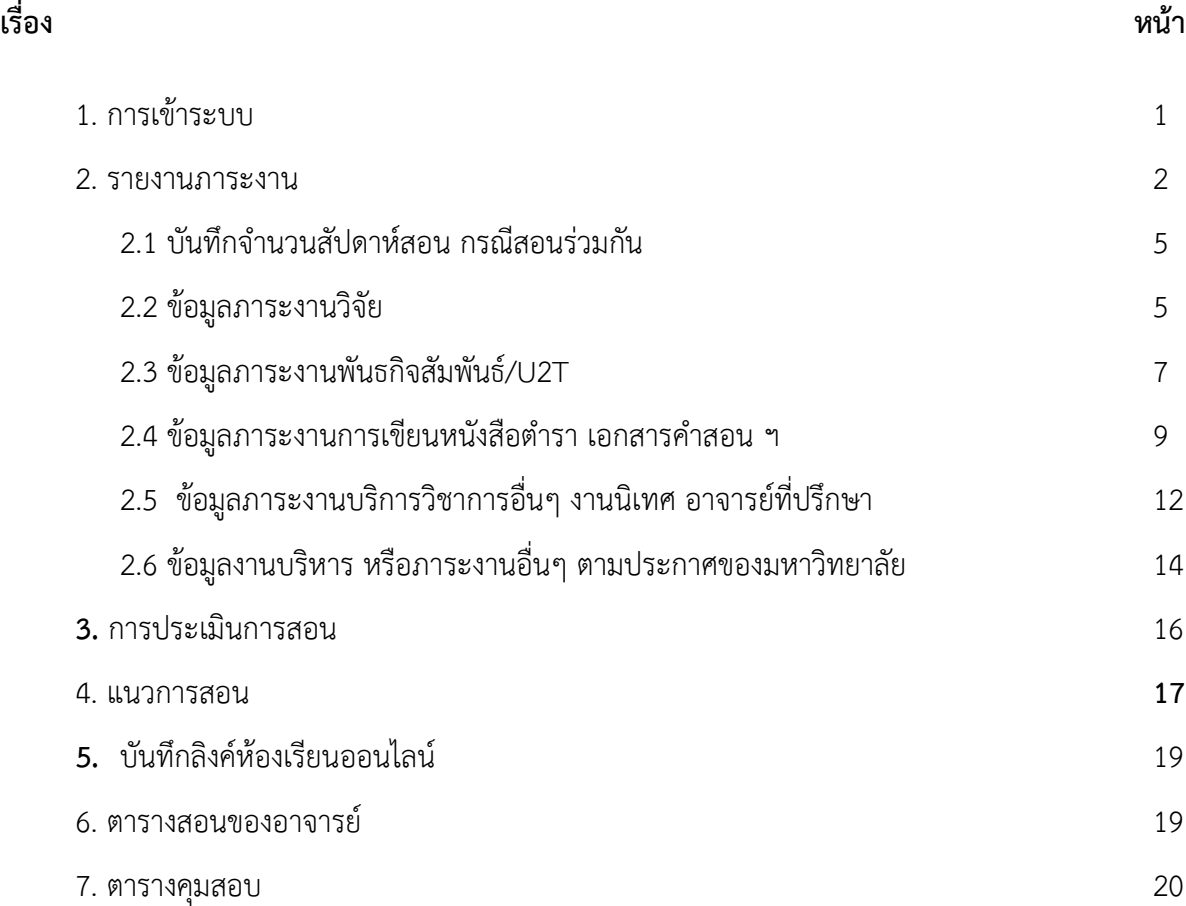

## **สารบัญภาพ**

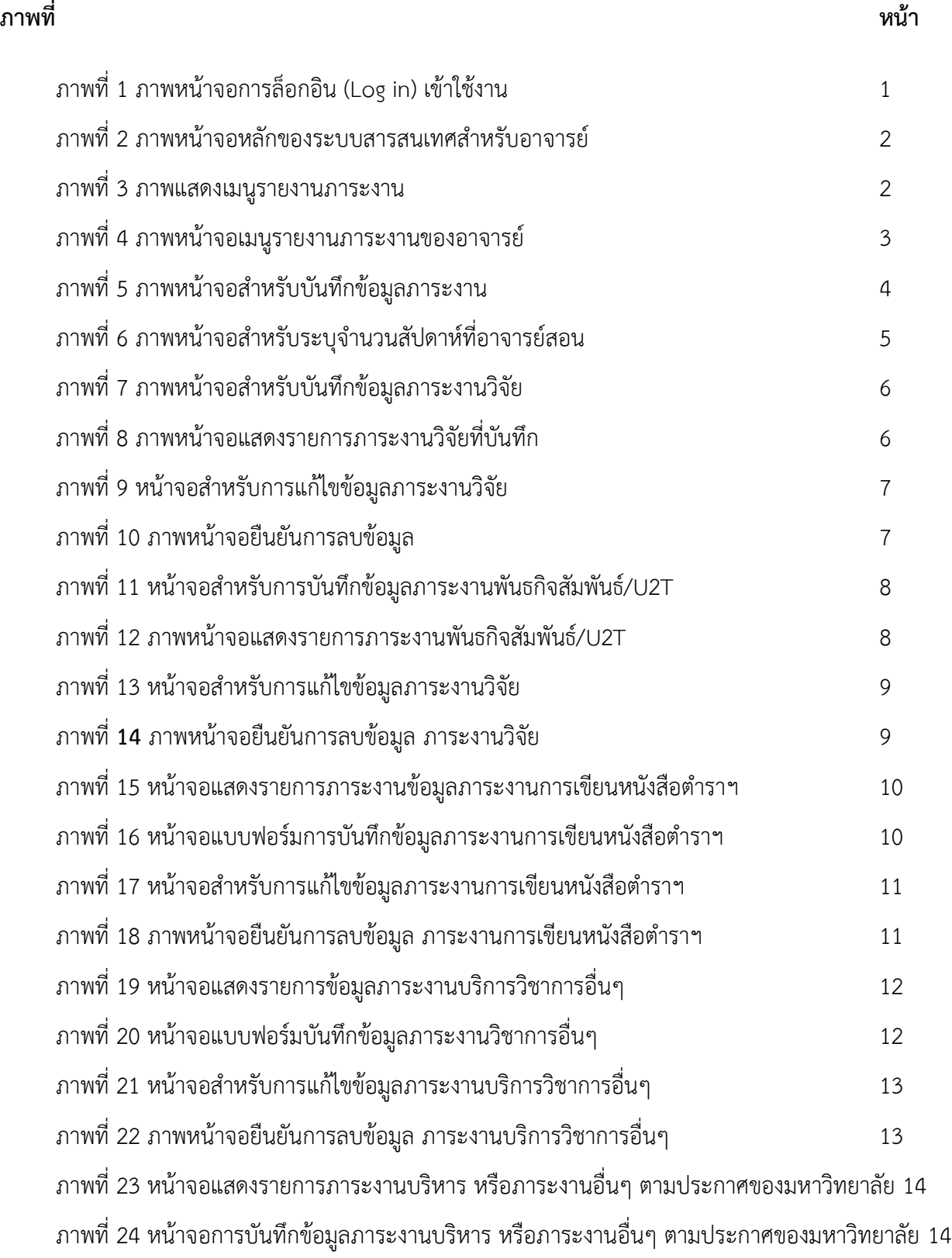

## **สารบัญภาพ (ต่อ)**

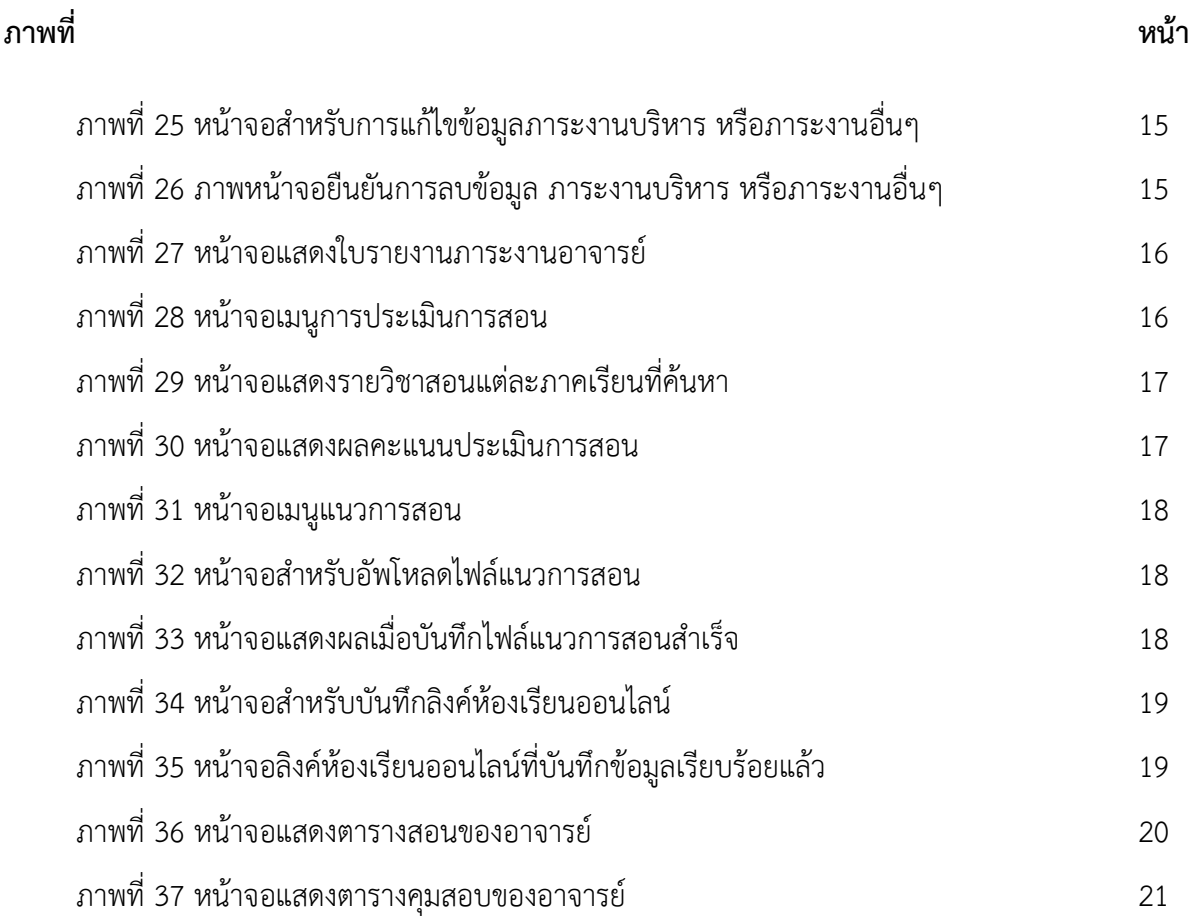

## **ระบบสารสนเทศสำหรับอาจารย์**

ระบบสารสนเทศสำหรับอาจารย์เป็นระบบที่พัฒนาสำหรับสนับสนุนและอำนวยความสะดวกในการปฏิบัติการของ อาจารย์ เพื่อให้การดำเนินการเป็นไปตามเกณฑ์มาตรฐาน และประกาศของมหาวิทยาลัย โดยระบบประกอบด้วยบริการ สำหรับอาจารย์จำนวน 8 เมนู คือ เมนูรายงานภาระงาน เมนูการประเมินการสอน เมนูแนวการสอน เมนูบันทึกลิงค์ ห้องเรียนออนไลน์ เมนูตารางสอนของอาจารย์ เมนูตารางคุมสอบ เมนู มคอ. เมนูตรวจสอบการส่ง มคอ. เมนูการกระจ่าย ของเกรด โดยมีวิธีการใช้งานดังต่อไปนี้

## **1. การเข้าสู่ระบบ**

การเข้าใช้งานระบบสารสนเทศสำหรับอาจารย์ผู้ใข้งานสามารถเข้าใช้งานผ่านเว็บเบราว์เซอร์ URL : <http://academic.uru.ac.th/AcademicWEB/teacher/src/login.php> โดยชื่อผู้ใช้งานกรอก "เลขบัตรประจำตัว ประชาชน" และรหัสผ่านกรอก "รหัสผ่านสำหรับโปรแกรมตัดเกรด" หลังจากนั้นคลิกที่ปุ่ม "เข้าสู่ระบบ" ดังภาพที่ 1

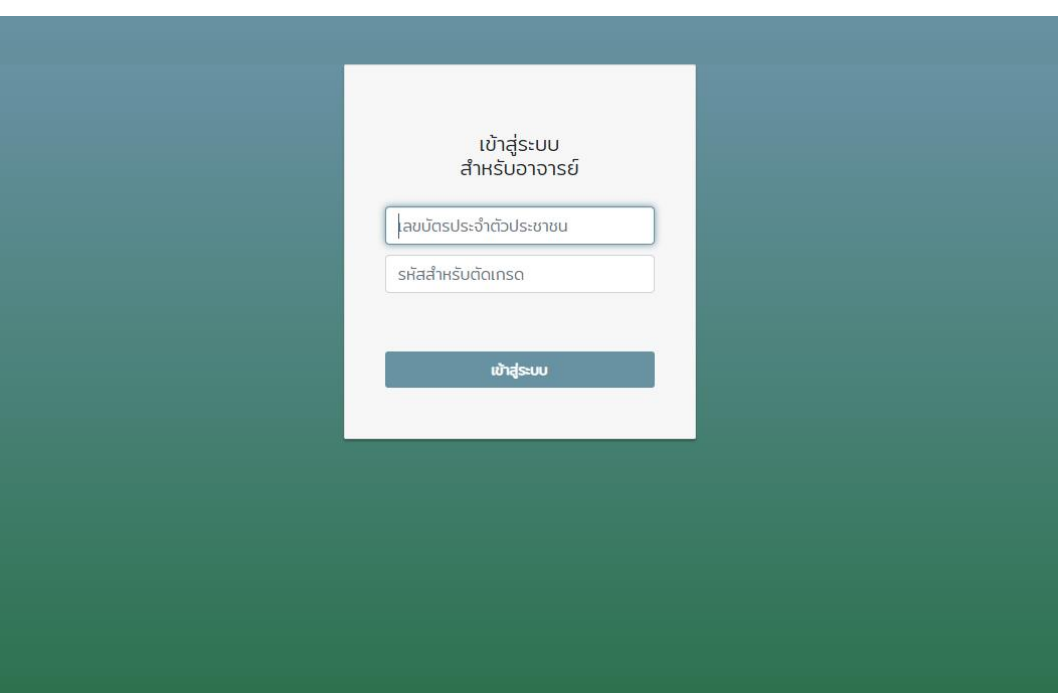

**ภาพที่ 1** ภาพหน้าจอการล็อกอิน (Log in) เข้าใช้งาน

เมื่อผู้ใช้งานเข้าสู่ระบบแล้ว จะแสดงหน้าจอหลักของสารสนเทศสำหรับอาจารย์ ดังภาพที่ 2 เป็นหน้าจอสำหรับ ให้ผู้ใช้เลือกใช้งานบริการต่างๆ ที่ต้องดำเนินการผ่านระบบ ให้ผู้ใช้งานเลือกใช้บริการในระบบได้ตามเมนูการใช้งาน

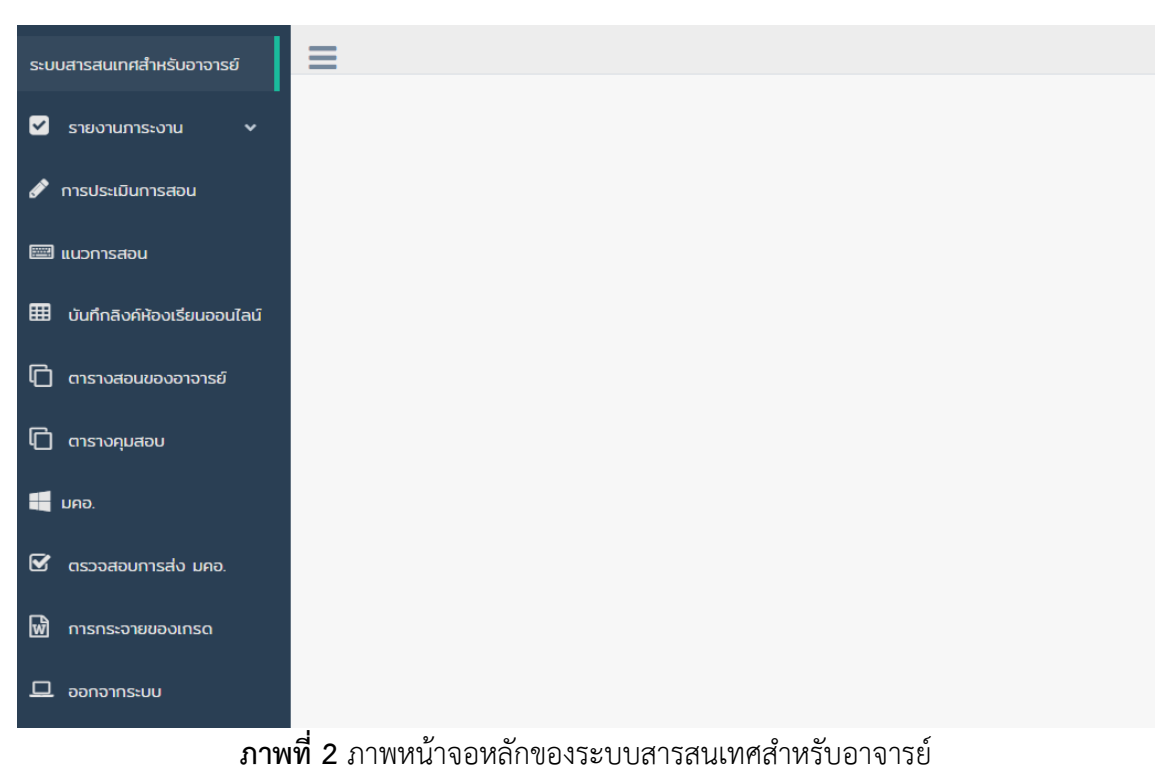

## **2. รายงานภาระงาน**

เป็นเมนูสำหรับบันทึกรายงานภาระงานของอาจารย์ ซึ่งอาจารย์ต้องบันทึกทุกภาคการศึกษาและรายงานให้ มหาวิทยาลัยรับทราบ จากภาพที่ 3 คลิกเลือกเมนู "รายงานภาระงาน" และเลือกเมนูการบันทึกรายงานภาระงาน จะ แสดงหน้าจอสำหรับเลือกประเภทการรายงานภาระงาน ดังภาพที่ 4

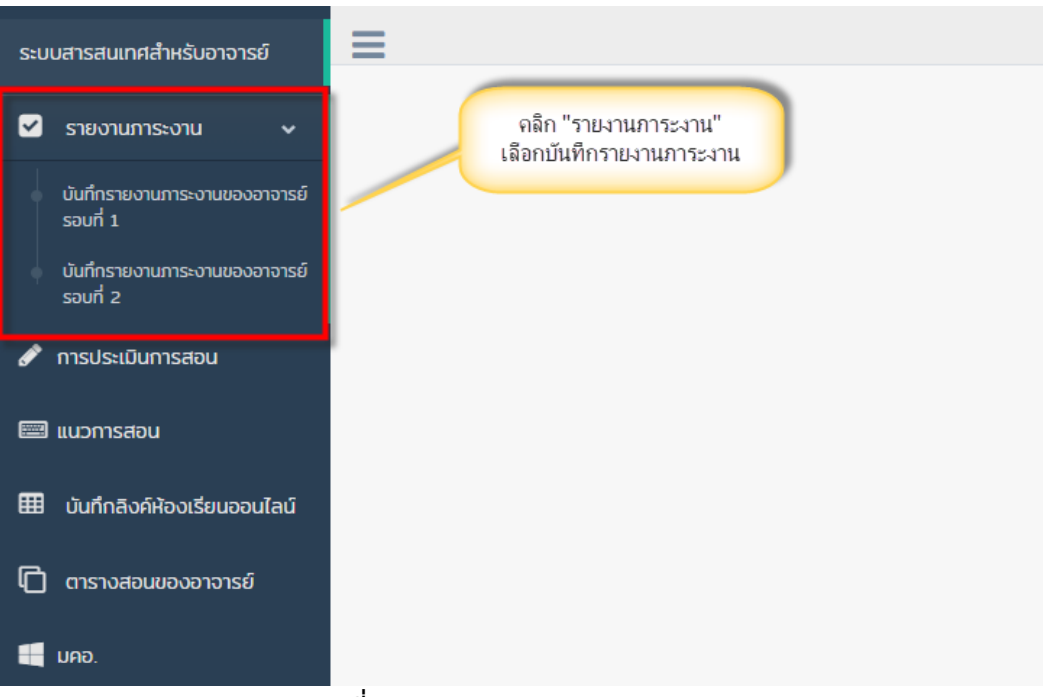

**ภาพที่ 3** ภาพแสดงเมนูรายงานภาระงาน

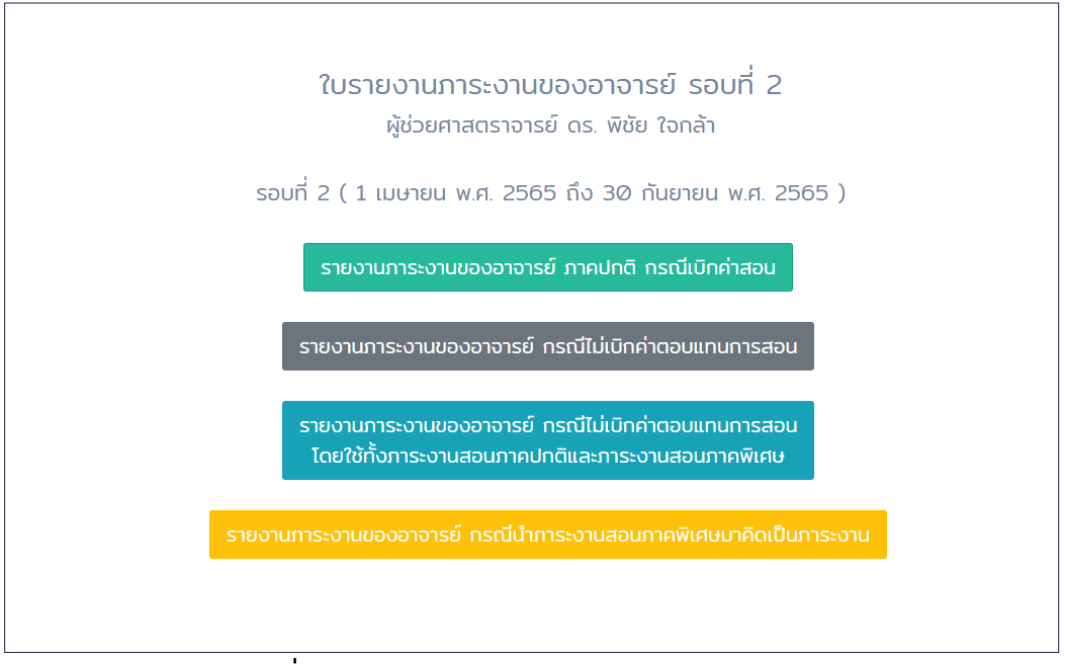

**ภาพที่ 4** ภาพหน้าจอเมนูรายงานภาระงานของอาจารย์

จากภาพที่ 4 คลิกเลือกประเภทรายงานภาระงาน จะเข้าสู่หน้าจอการบันทึกข้อมูลภาระงานของอาจารย์ ดังภาพที่ 5 โดยมีขั้นตอนการบันทึกข้อมูลแต่ละส่วน ดังนี้

#### ใบรายงานภาระงานของอาจารย์ รอบที่ 2 อาจารย์ วิชัย เชื้อพิสุทธิ์กุล

รอบที่ 2 ( 1 เมษายน พ.ศ. 2565 ถึง 30 กันยายน พ.ศ. 2565 )

#### 1. ภาระงานสอน (ใช้ภาระงานสอนของภาคเรียนที่ 1)

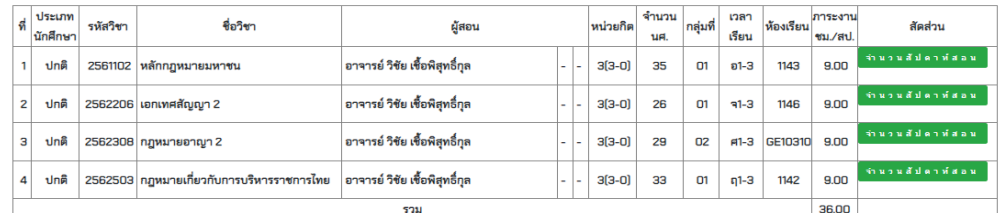

## 2. ภาระงานวิจัย (ตามแผนการวิจัย แต่ไม่เกิน 2 รอบประเมิน) <mark>- มีนที่กข้อมูลภาระงานวิจัย -</mark>

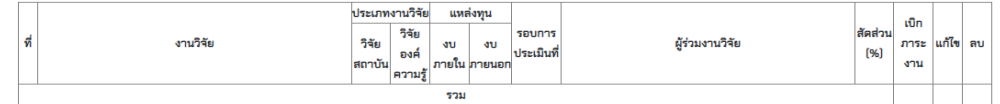

### 3.ภาระงานพันธกิจสัมพันธ์ <sup>บันทึก</sup>ข้อมูลภาระงานพันธกิจสัมพันธ์

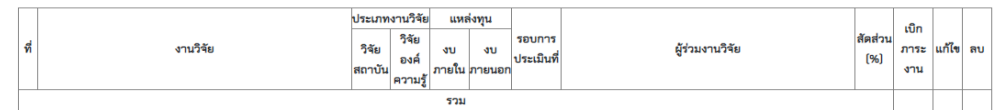

#### 4. ภาระงานการเขียนหนังสือ ตำรา เอกสารคำสอน หรือ เอกสารประกอบการสอน

### งานสร้างบทเรียนอิเล็กทรอนิกส์ / การคิดภาระงานสร้างสรรค์ต่องานสร้างสรรค์ / งานเขียนบทความเชิงวิชาการ / งานบทความวิจัย <mark>... บัน ท์ ก ข้อ มูล ...</mark>

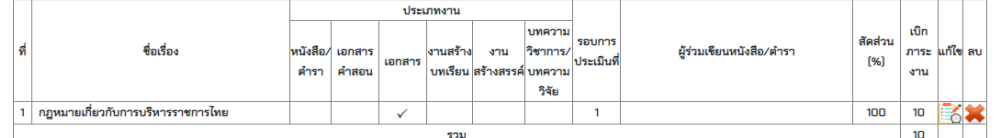

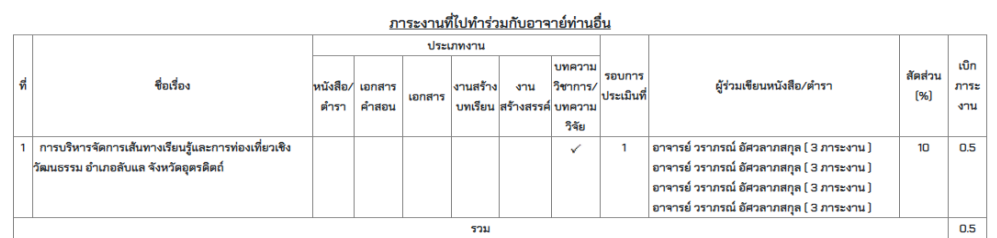

#### 5. ภาระงานบริการวิชาการอื่นๆ /งานนิเทศ/อาจารย์ที่ปรึกษาประจำกลุ่มเรียน/อาจารย์ที่ปรึกษาชมรม/อาจารย์ที่ปรึกษาวิชาโครงงาน สหกิจ บันทึกข้อมูลภาระงานบริการวิชาการอื่นๆ

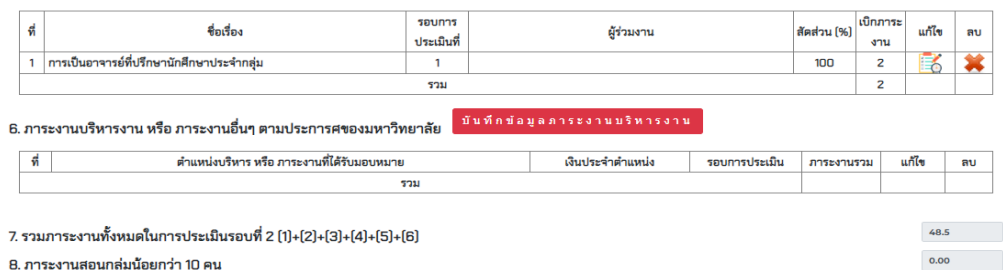

 $\bullet$ 

#### 9. ภาระงานที่ยกมาจากการประเมินรอบที่ 1

10. ภาระงานสอนที่ขอเบิกกรณีที่สอนเกินภาระงานขั้นต่ำ

([[[ข้อ 1 - ภาระงานรายวิชาฝึกประสบการณ์/สหกิจ] - ข้อ 8] + ภาระงานบริหารงาน [ที่ไม่มีค่าตอบแทน]]-35] = 1

หมายเหตุ : ใน 1 ภาคเรียนเบิกภาระงานได้ไม่เกิน 21 ภาระงาน

11. สรุปจำนวนภาระงานที่ใช้ในการประเมินในรอบที่ 2 (ข้อ 7 + ข้อ 9 - ข้อ 10)

12. จำนวนสัปดาห์ที่สอน

### $\Big[$ บันทึกข้อมูลและพิมพ์ใบรายงานภาระงานของคณาจารย์ประจำ (แบบภาระงาน 1)  $\Big]$

**ภาพที่ 5** ภาพหน้าจอสำหรับบันทึกข้อมูลภาระงาน

2.1 บันทึกจำนวนสัปดาห์สอนกรณีสอนร่วมกันหลายคน

2.1.1 คลิกที่ปุ่ม <mark>จำนวนสัปดาห์สอน จ</mark>ะเข้าสู่หน้าจอสำหรับบันทึกข้อมูลจำนวนสัปดาห์ที่แบ่งสัดส่วนการ สอน ดังภาพที่ 6

2.1.2 กรอกข้อมูลจำนวนสัปดาห์ที่สอนของผู้สอนแต่ละท่านแล้ว คลิกที่ปุ่ม <mark>เ<sup>มนทุก</sup> เพื่อบันทึกข้อมู</mark>ล

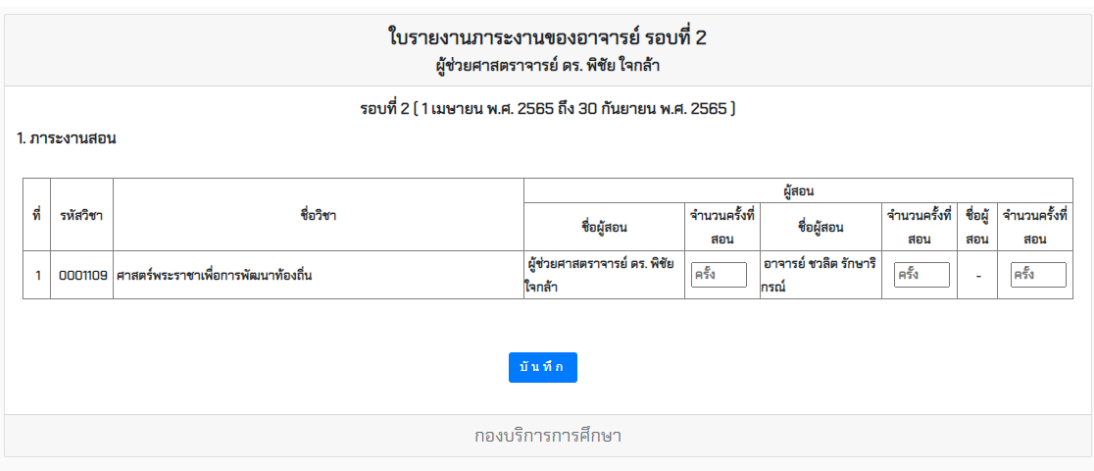

**ภาพที่ 6** ภาพหน้าจอสำหรับระบุจำนวนสัปดาห์ที่อาจารย์สอน

2.2 ข้อมูลภาระงานวิจัย

2.2.1 บันทึกข้อมูลภาระงานวิจัย ี่ 1) จากภาพที่ 5 คลิกที่ปุ่ม <mark>จ<sup>ันทึกข้อมูลภาระงานวิจัย </mark>จะเข้าสู่หน้าจอสำหรับการบันทึกข้อมูลภาระ</mark></sup> ึ่งานวิจัย ดังภาพที่ 7 ดำเนินการกรอกข้อมูลและคลิกที่ปุ่ม <mark>จ<sup>ันทึก</sup> จ</mark>ะแสดงรายชื่องานภาระงานวิจัยที่บันทึกดังภาพที่ 8

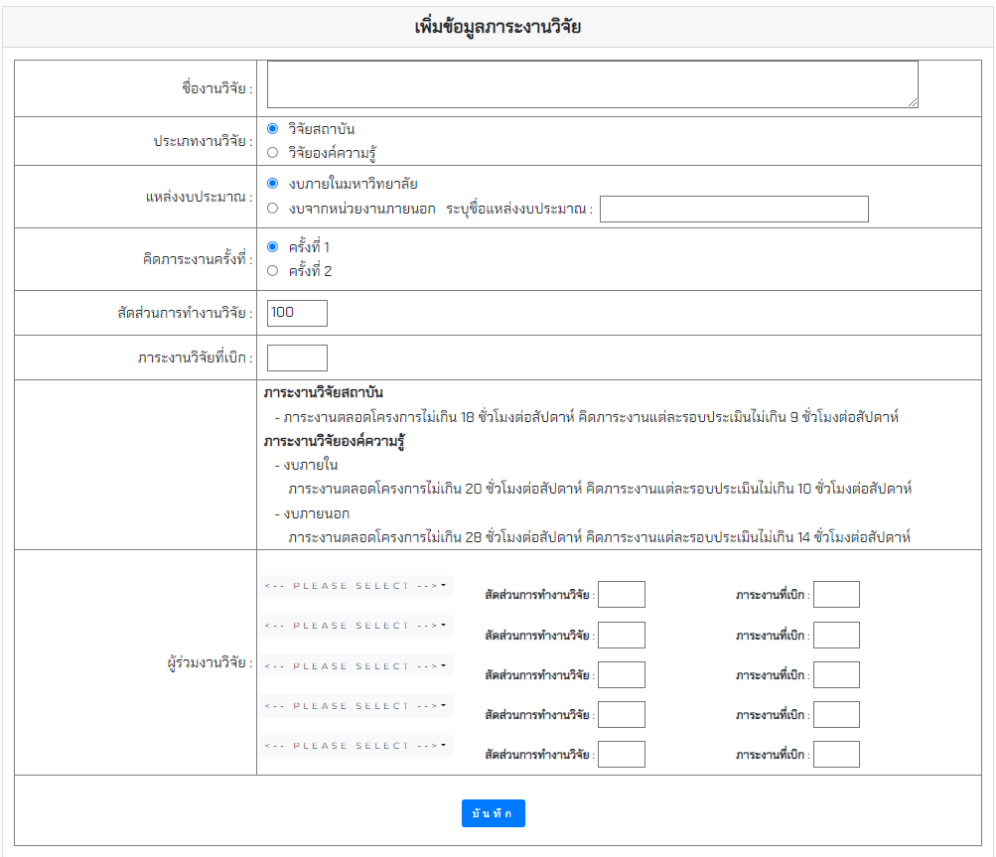

**ภาพที่ 7** ภาพหน้าจอสำหรับบันทึกข้อมูลภาระงานวิจัย

2. ภาระงานวิจัย (ตามแผนการวิจัย แต่ไม่เกิน 2 รอบประเมิน) <mark>- บัน ทึกข้อมูลภาระงานวิจัย -</mark>

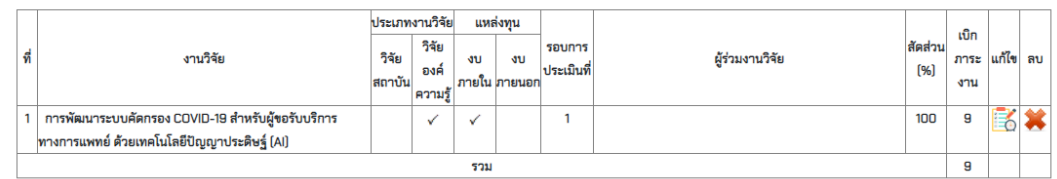

**ภาพที่ 8** ภาพหน้าจอแสดงรายการภาระงานวิจัยที่บันทึก

2.2.2 แก้ไขข้อมูลภาระงานวิจัย

จากภาพที่ 8 คลิกที่ปุ่ม จะเข้าสู่หน้าจอสำหรับการแก้ไขข้อมูล ดังภาพที่ 9 ดำเนินการแก้ไขข้อมูล

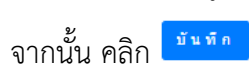

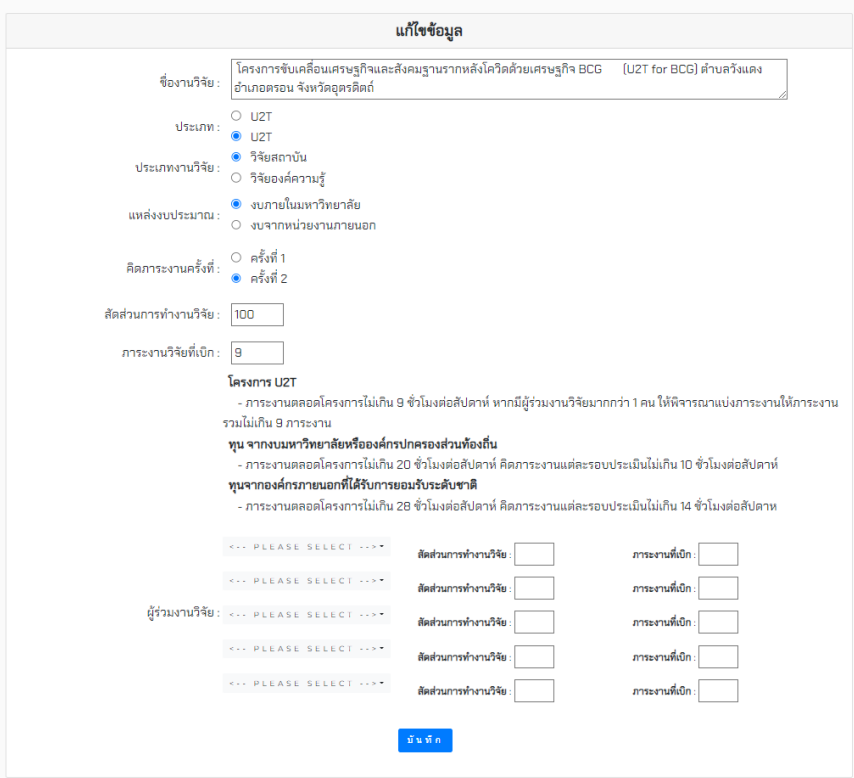

**ภาพที่ 9** หน้าจอสำหรับการแก้ไขข้อมูลภาระงานวิจัย

2.2.3 การลบข้อมูลภาระงานวิจัย จากภาพที่ 8 คลิกที่ปุ่ม จะปรากฏหน้าต่างดังภาพที่ 10 คลิกปุ่ม academic.uru.ac.th บอกว่า ลบข้อมูลเรียบร้อย ตกลง

**ภาพที่ 10** ภาพหน้าจอยืนยันการลบข้อมูล

2.3 ข้อมูลภาระงานพันธกิจสัมพันธ์/U2T 2.3.1 บันทึกข้อมูลภาระงานพันธกิจสัมพันธ์/U2T

1) จากภาพที่ 5 คลิกที่ปุ่ม <mark>บันทึกข้อมูลภาระงานพันธกิจสัมพันธ์</mark> / ∪2 T จะเข้าสู่ หน้าจอสำหรับการบันทึกข้อมูล ดังภาพที่ 11 ดำเนินการกรอกข้อมูล และคลิกที่ปุ่ม <mark>เ<sup>มนก</sup>กา</mark> เพื่อบันทึกข้อมูล จะแสดง

รายชื่องานภาระงานวิจัยที่บันทึกดังภาพที่ 12

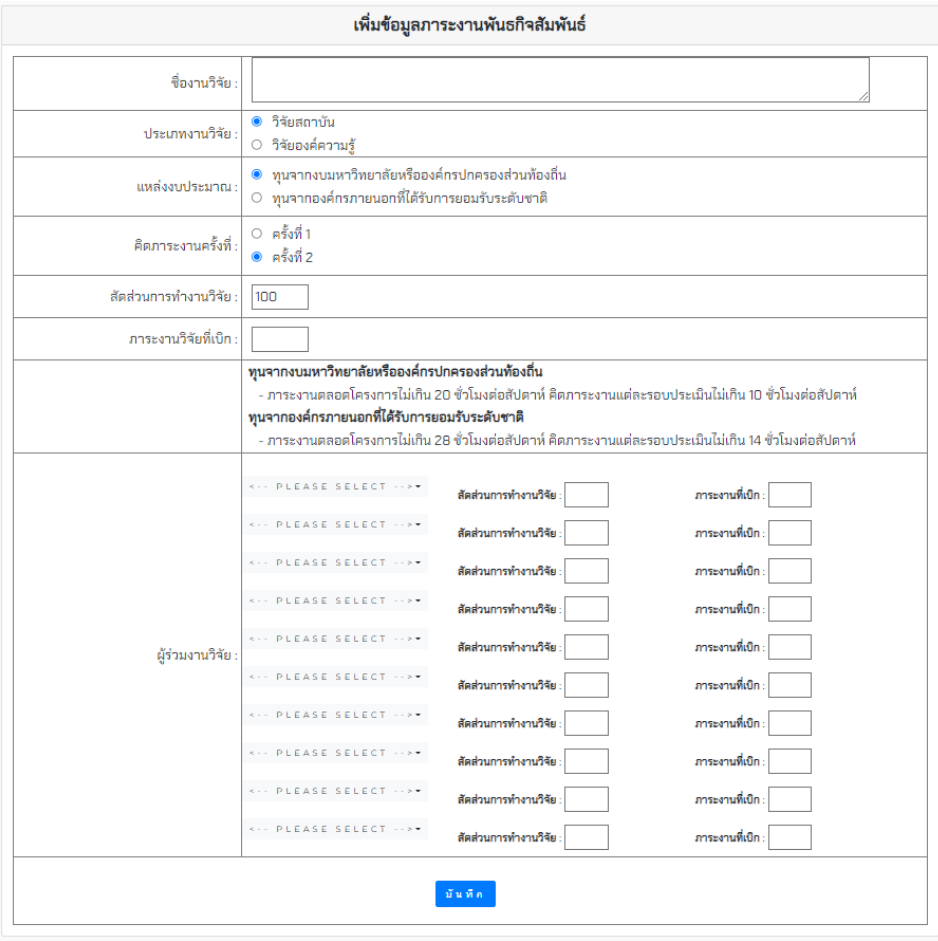

**ภาพที่ 11** หน้าจอสำหรับการบันทึกข้อมูลภาระงานพันธกิจสัมพันธ์/U2T

## 3.ภาระงานพันธกิจสัมพันธ์ <sup>บันทึก</sup>ข้อมูลภาระงานพันธกิจสัมพันธ์

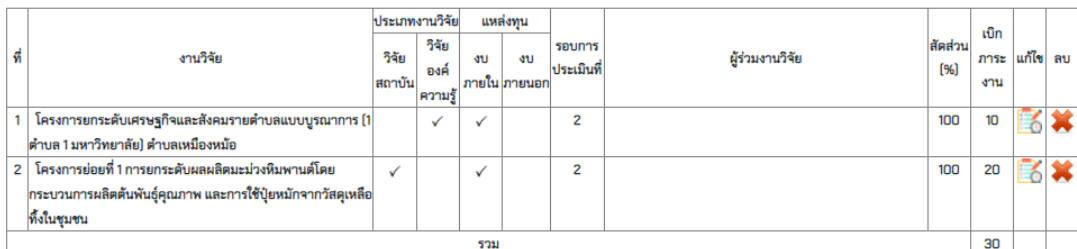

#### <u>ภาระงานวิจัยที่ไปทำร่วมกับอาจาย์ท่านอื่น</u>

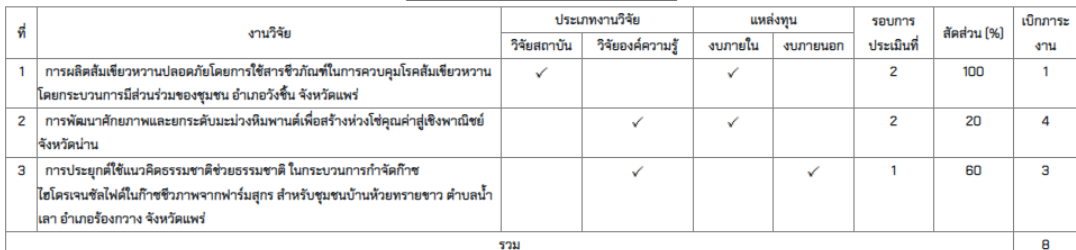

**ภาพที่ 12** ภาพหน้าจอแสดงรายการภาระงานพันธกิจสัมพันธ์/U2T

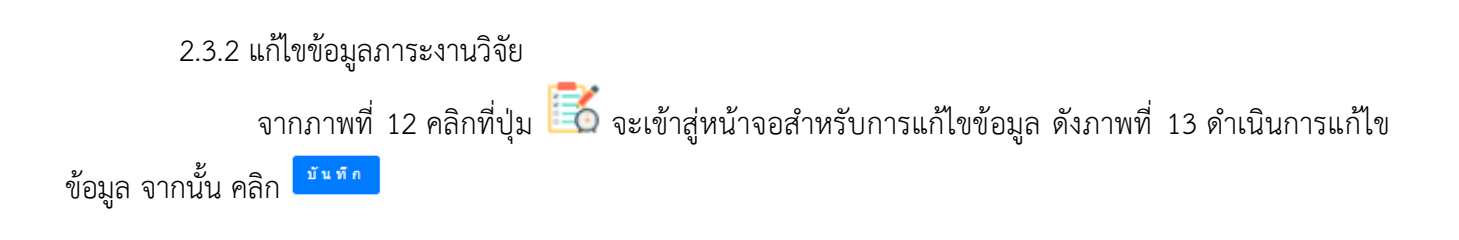

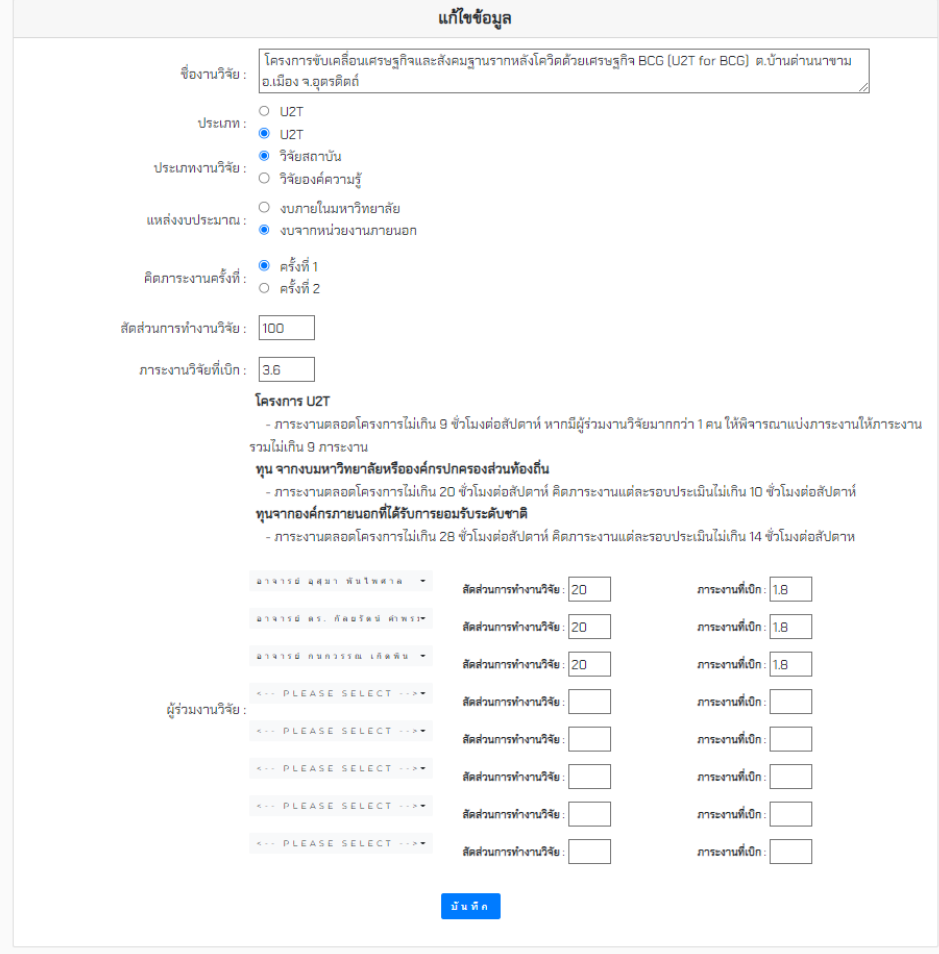

**ภาพที่ 13** หน้าจอสำหรับการแก้ไขข้อมูลภาระงานวิจัย

2.3.3 การลบข้อมูลภาระงานพันธกิจสัมพันธ์/U2T

ลบข้อมูลเรียบร้อย

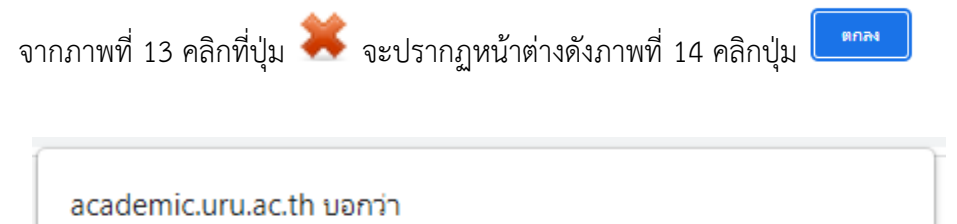

**ภาพที่ 14** ภาพหน้าจอยืนยันการลบข้อมูล ภาระงานวิจัย

ตกลง

2.4 ข้อมูลภาระงานภาระงานการเขียนหนังสือตำรา เอกสารคำสอน เอกสารประกอบการสอน งานสร้างบทเรียน อิเล็กทรอนิกส์งานสร้างสรรค์บทความเชิงวิชาการ บทความวิจัย

2.4.1 การบันทึกข้อมูล

จากภาพที่ 15 คลิก <mark>เ<sup>มินทีลมัอมุล เ</mark>พื่อเข้าสู่หน้าแบบฟอร์มการบันทึกข้อมูลภาระงานดังภาพที่ 16</mark></sup>

เมื่อกรอกข้อมูลครบเรียบร้อยแล้ว คลิกที่ปุ่ม <sup>เพพพ</sup>พ เพื่อบันทึกข้อมูล

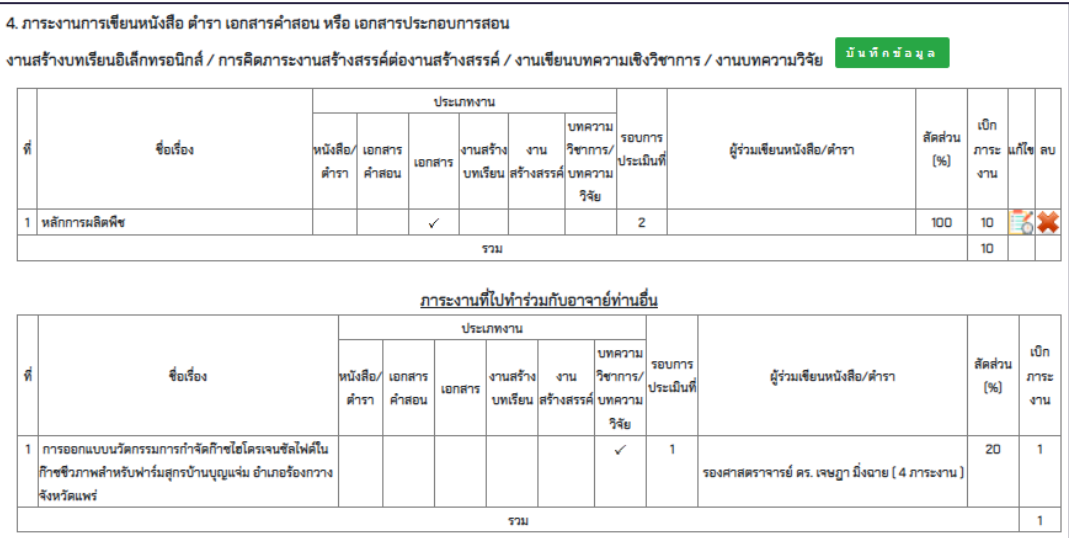

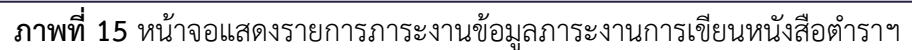

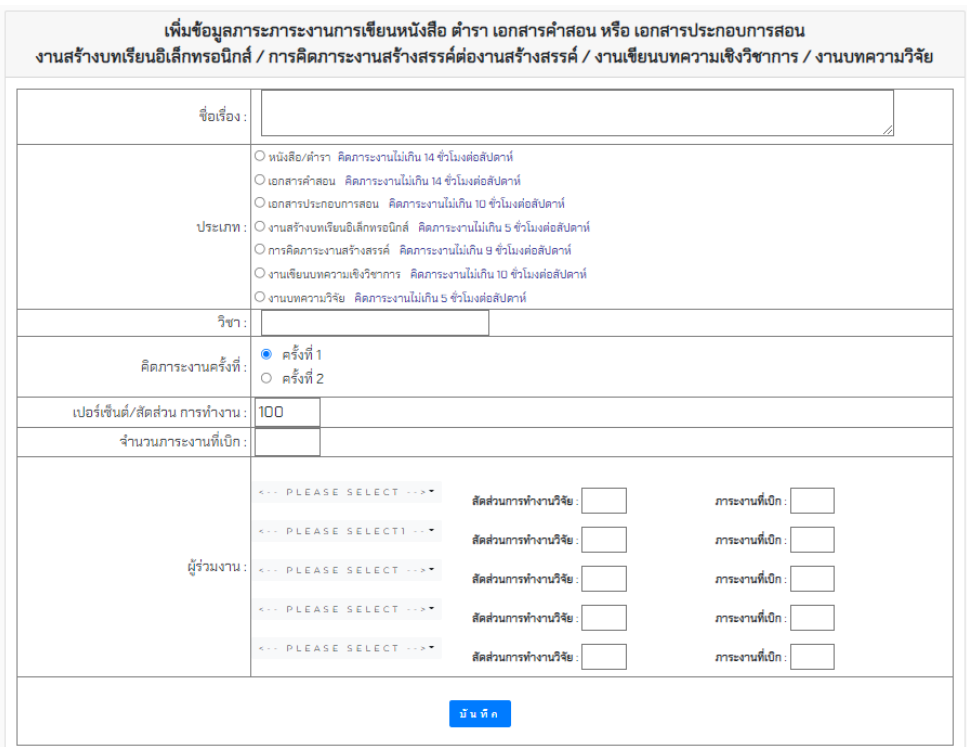

**ภาพที่ 16** หน้าจอแบบฟอร์มการบันทึกข้อมูลภาระงานการเขียนหนังสือตำราฯ

2.4.2 แก้ไขข้อมูลภาระงานการเขียนหนังสือตำราฯ

จากภาพที่ 15 คลิกที่ปุ่ม จะเข้าสู่หน้าจอสำหรับการแก้ไขข้อมูล ดังภาพที่ 17 ดำเนินการแก้ไข

ข้อมูล จากนั้น คลิก <mark>เ<sup>ข้นที่ก</sup>่า</mark>

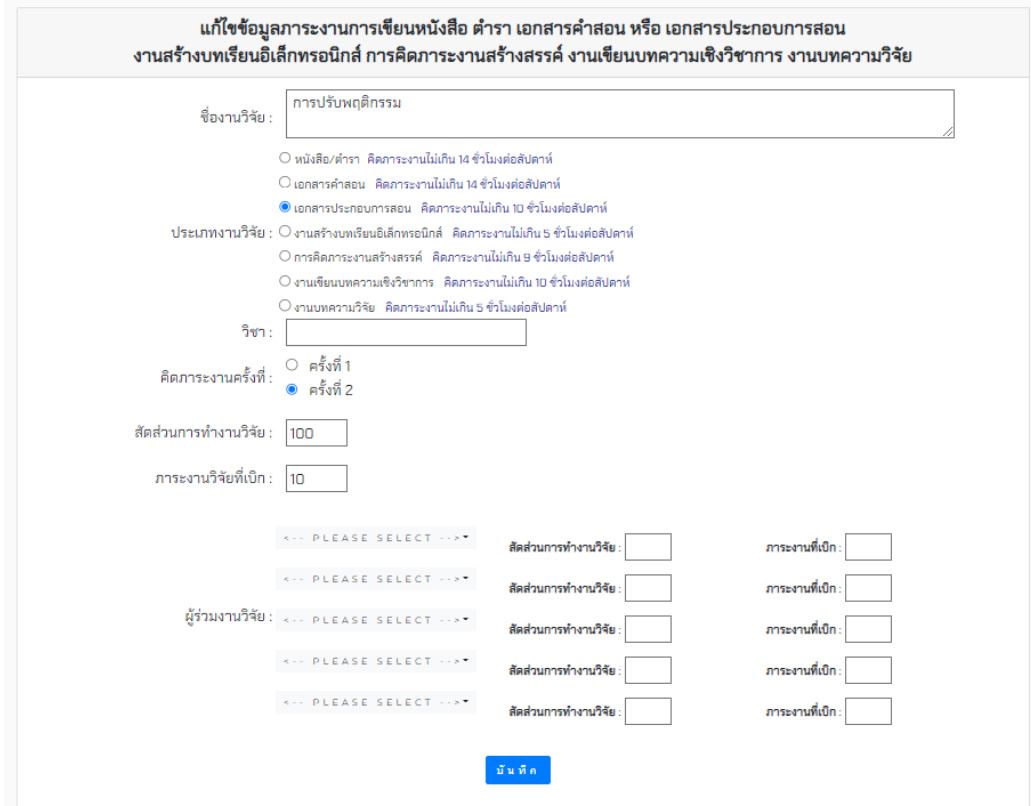

**ภาพที่ 17** หน้าจอสำหรับการแก้ไขข้อมูลภาระงานการเขียนหนังสือตำราฯ

2.4.3 การลบข้อมูลภาระงานการเขียนหนังสือตำราฯ

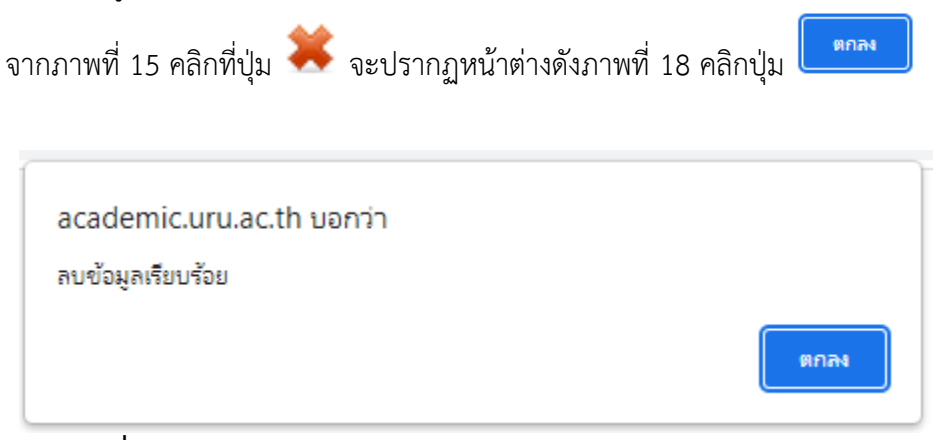

**ภาพที่ 18** ภาพหน้าจอยืนยันการลบข้อมูล ภาระงานการเขียนหนังสือตำราฯ

- 2.5 ภาระงานบริการวิชาการอื่นๆ งานนิเทศ อาจารย์ที่ปรึกษา
	- 2.5.1 การบันทึกข้อมูล

จากภาพที่ 19 คลิก <mark>เ<sup>พิ่น ที่คช้อมูลภาระงานบริการวิชาการอื่นๆ </mark> เพื่อเข้าสู่หน้าแบบฟอร์มการ</mark></sup> ู บันทึกข้อมูลภาระงานดังภาพที่ 20 เมื่อกรอกข้อมูลครบเรียบร้อยแล้ว คลิกที่ปุ่ม <mark>เ<sup>ข้นทีก</sup> เ</mark>พื่อบันทึกข้อมูล

5. ภาระงานบริการวิชาการอื่นๆ /งานนิเทศ/อาจารย์ที่ปรึกษาประจำกลุ่มเรียน/อาจารย์ที่ปรึกษาชมรม/อาจารย์ที่ปรึกษาวิชาโครงงาน สหกิจ บันทึกข้อมูลภาระงานบริการวิชาการอื่นๆ

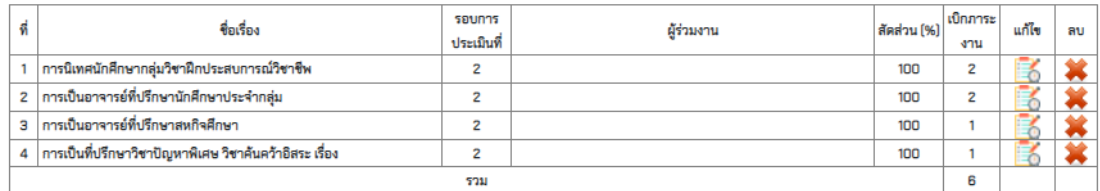

#### <u>ภาระงานที่ไปทำร่วมกับอาจาย์ท่านอื่น</u>

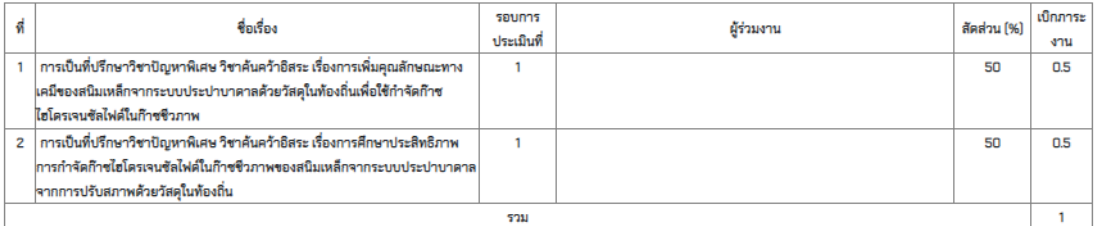

**ภาพที่ 19** หน้าจอแสดงรายการข้อมูลภาระงานบริการวิชาการอื่นๆ

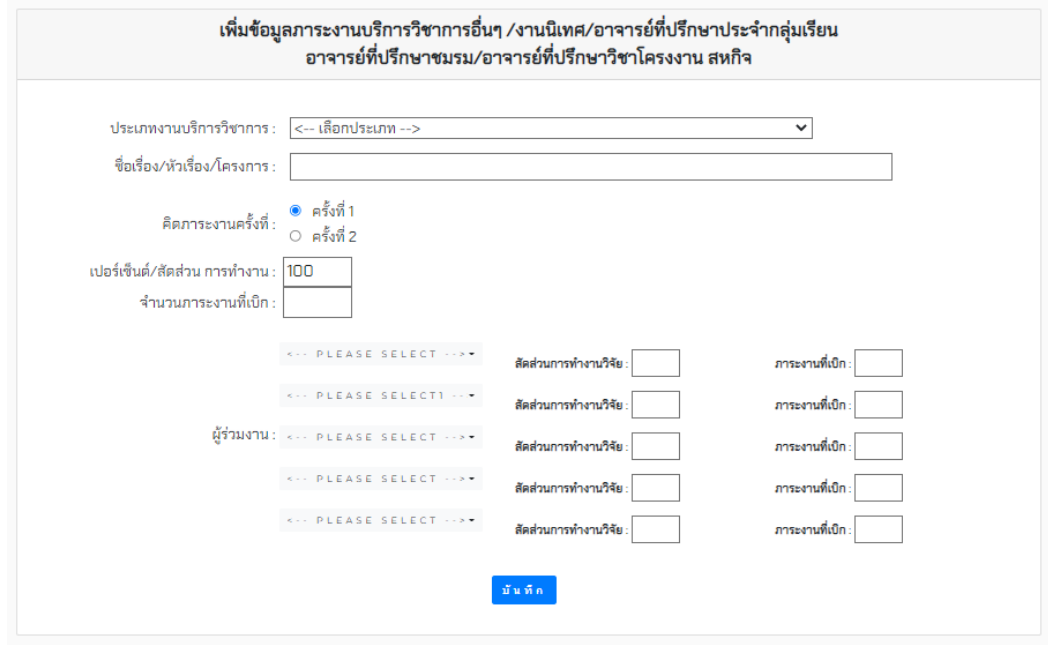

**ภาพที่ 20** หน้าจอแบบฟอร์มบันทึกข้อมูลภาระงานวิชาการอื่นๆ

2.5.2 แก้ไขข้อมูลภาระงานบริการวิชาการอื่นๆ จากภาพที่ 19 คลิกที่ปุ่ม จะเข้าสู่หน้าจอสำหรับการแก้ไขข้อมูล ดังภาพที่ 21 ดำเนินการแก้ไข

ข้อมูล จากนั้น คลิก <mark>เ<sup>ชนท์ก</sup>่า</mark>

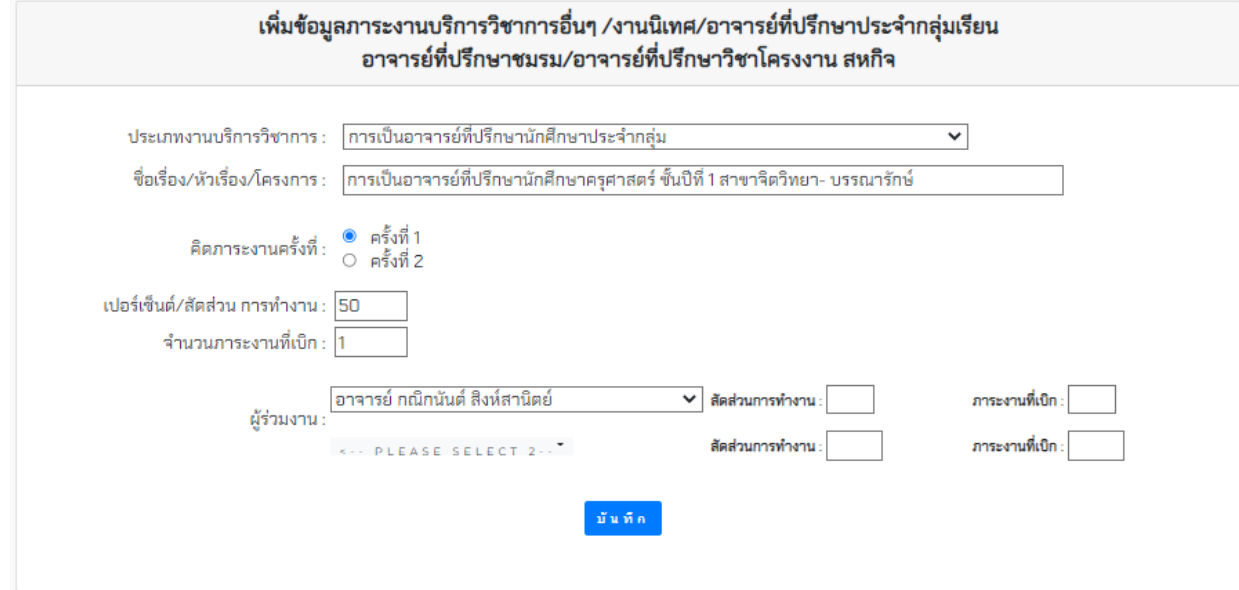

**ภาพที่ 21** หน้าจอสำหรับการแก้ไขข้อมูลภาระงานบริการวิชาการอื่นๆ

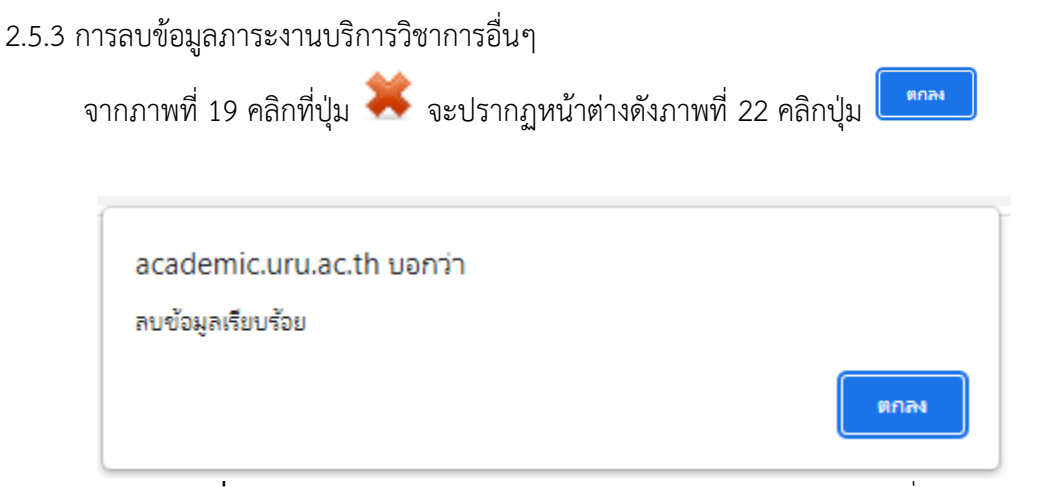

**ภาพที่ 22** ภาพหน้าจอยืนยันการลบข้อมูล ภาระงานบริการวิชาการอื่นๆ

2.6.1 การบันทึกข้อมูล

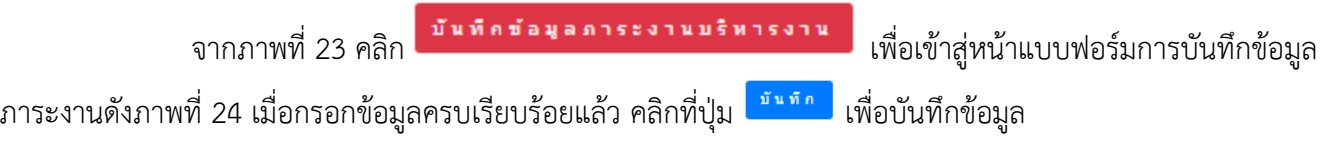

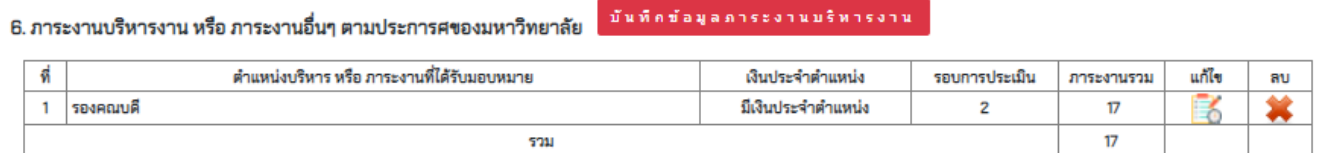

**ภาพที่ 23** หน้าจอแสดงรายการภาระงานบริหาร หรือภาระงานอื่นๆ ตามประกาศของมหาวิทยาลัย

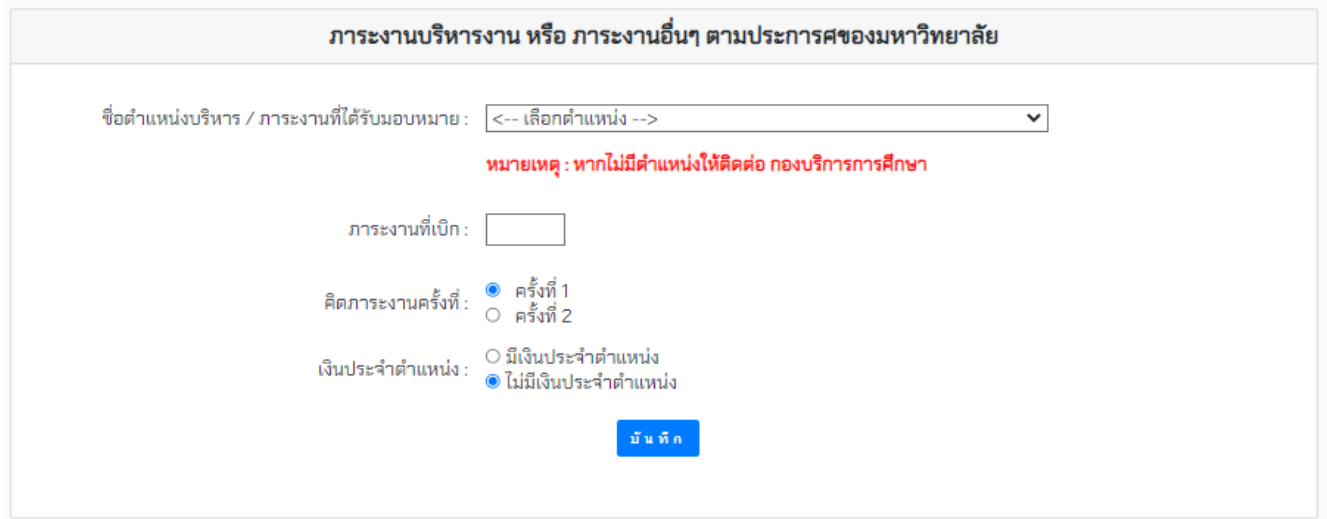

**ภาพที่ 24** หน้าจอแบบฟอร์มข้อมูลภาระงานบริหาร หรือภาระงานอื่นๆ ตามประกาศของมหาวิทยาลัย

2.6.2 แก้ไขข้อมูลภาระงานบริหาร หรือภาระงานอื่นๆ ตามประกาศของมหาวิทยาลัย

จากภาพที่ 23 คลิกที่ปุ่ม จะเข้าสู่หน้าจอสำหรับการแก้ไขข้อมูล ดังภาพที่ 25 ดำเนินการแก้ไข ข้อมูล จากนั้น คลิก <mark>เ<sup>ชนท์ก</sup>่า</mark>

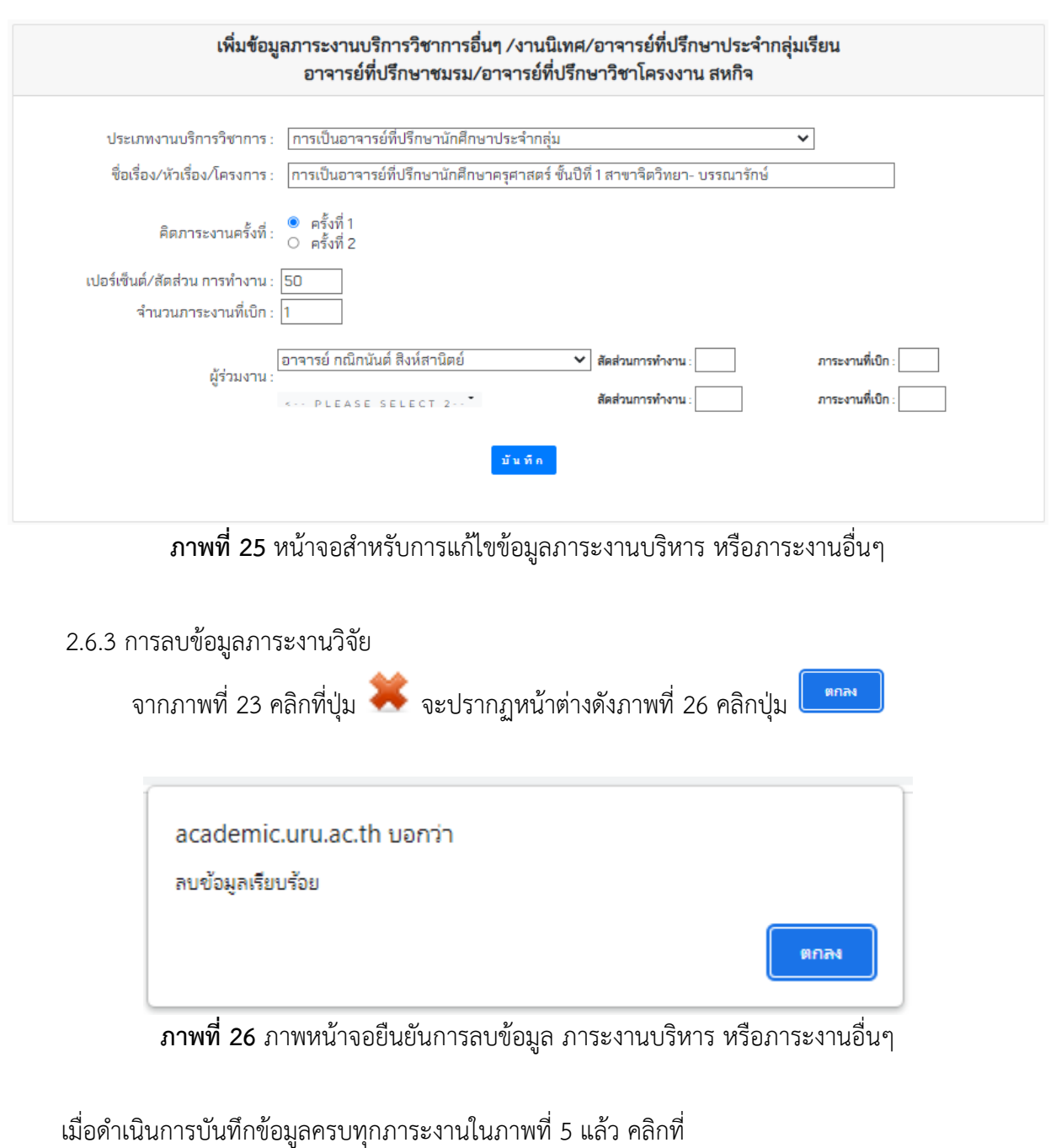

หิมพ์ใบรายงานภาระงานของคณาจารย์ประจำ (แบบภาระงาน 1) เพื่อพิมพ์ใบรายงานภาระงาน ดังภาพที่ 27 เมื่ออาจารย์ตรวจสอบและลงนามเรียบร้อยแล้วนำส่งเจ้าหน้าที่คณะเพื่อดำเนินการรายงานต่อมหาวิทยาลัยต่อไป

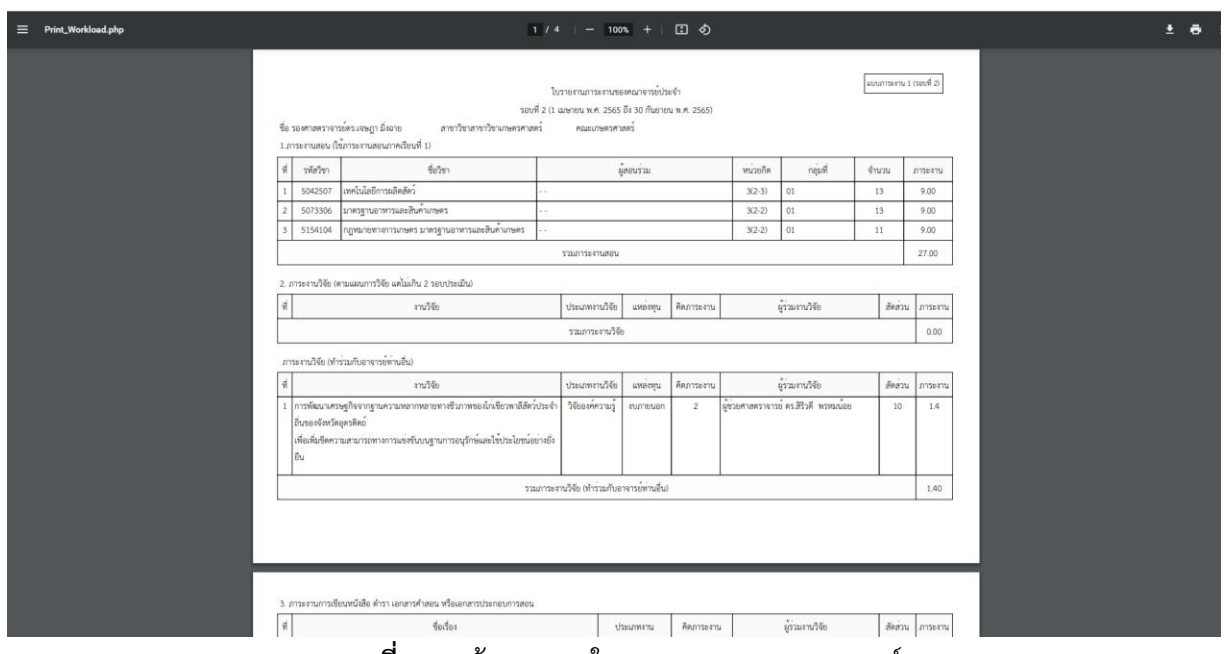

**ภาพที่ 27** หน้าจอแสดงใบรายงานภาระงานอาจารย์

## **3. การประเมินการสอน**

เป็นเมนูสำหรับให้อาจารย์ตรวจสอบคะแนนประเมินจากสอนจากนักศึกษา โดยอาจารย์คลิกที่เมนู การประเมิน การสอน จากนั้นระบุภาคเรียน และคลิกปุ่ม ค้นหา ดังภาพที่ 28 ระบบจะแสดงรายชื่อวิชาที่อาจารย์สอนในภาคเรียน นั้นๆ ดังภาพที่ 29

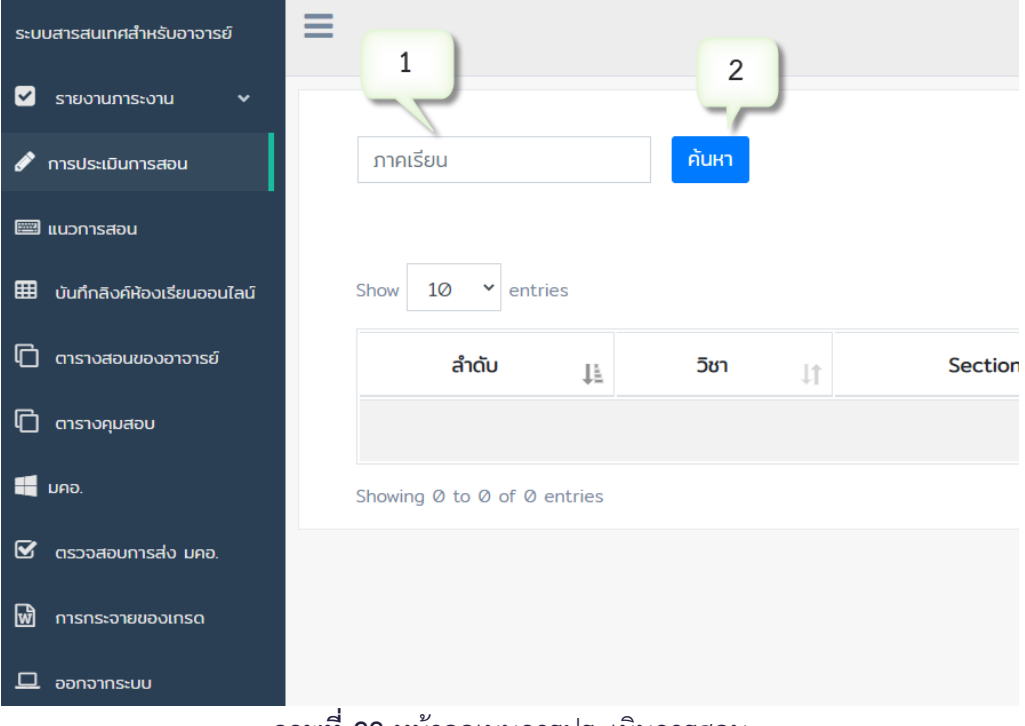

**ภาพที่ 28** หน้าจอเมนูการประเมินการสอน

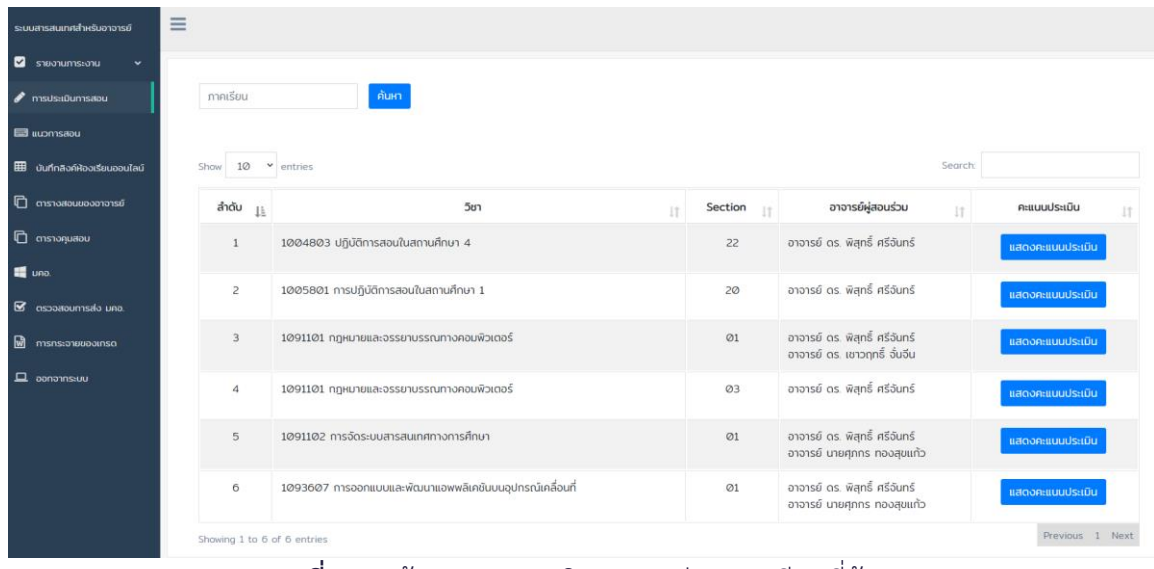

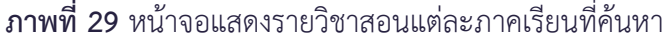

จากภาพที่ 29 คลิกที่ เพื่อตรวจสอบคะแนนประเมิน ดังภาพที่ 30

| ระบบการสนเทคสำหรับอาจารย์             | ≡                                                                                                    |             |        |                 |  |  |  |  |  |  |  |
|---------------------------------------|----------------------------------------------------------------------------------------------------|-------------|--------|-----------------|--|--|--|--|--|--|--|
| <b>C</b> steaminstone<br>$\checkmark$ |                                                                                                    |             |        |                 |  |  |  |  |  |  |  |
| msdsaūumsaou                          | การประเมินอาจารย์ผู้สอนรายวิชา 1005801 การปฏิบัติการสอนในสถานศึกษา 1                                                                 |             |        |                 |  |  |  |  |  |  |  |
| <b>Ed supmstou</b>                    | shums                                                                                                    | คะแบบเฉลี่ย | ค่า SD | จำนวนผู้ประเมิน |  |  |  |  |  |  |  |
| <b>EB</b> บันทึกลิงค์ห้องเรียนออนไลน์ | ตอนที่ 1 คณภาพการจัดการเรียการสอน                                                                                                    |             |        |                 |  |  |  |  |  |  |  |
| $\Box$ ตารางสอนของอาจารย์             | 1ผู้สอนสอดแทรทและให้ข้อคิดด้านคุณธรรม จริยธรรม จรรยาบรรณ ทางวิชาชีพให้ทับผู้เรียน                                                    | 439         | 0.57   | 28              |  |  |  |  |  |  |  |
| $\Box$ $\Box$ $\Box$                  | 2 ผู้สอนมีความตั้งใจ กระตือรือร้น เอาใจใส่ และรับผิดชอบในการสอน                                                                      | 4.36        | 0.56   | 28              |  |  |  |  |  |  |  |
| tone.<br><b>B</b> assessmented una    | 3.ผู้สอนแอ้งและดำเนินตามวัตถุประสงค์รามวิชา วิธีการเรียนการสอน และเกณฑ์การประเมินตามรายละเอียดวิชาที่ได้กำหนดไว้ใน มคอ.3             | 4.36        | 0.56   | 28              |  |  |  |  |  |  |  |
| <b>M</b> msnsapwww.nso                | 4 ผู้สอนเปิดโอกาสให้ผู้เรียนมีส่วนร่วมโดยการซักดาม แสดงความคิดเห็น หรือปฏิบัติกิจกรรม                                                | 443         | 0.57   | 28              |  |  |  |  |  |  |  |
|                                       | 5.ผู้สอนกระตุ้นให้ผู้เรียนวิเคราะห์ หรือลงมือปฏิบัต                                                                                  | 436         | 0.56   | 28              |  |  |  |  |  |  |  |
| D aanonnsauu                          | 6.ผู้สอนมีช่องทางและมีการให้คำปรึกษานอกเวลาเรียน                                                                                     | 432         | 0.55   | 28              |  |  |  |  |  |  |  |
|                                       | 7ผู้สอนใช้วิธีสอน และสื่อการสอนประกอบเหมาะสมกับเนื้อหารายวิชา                                                                        | 4.36        | 0.56   | 28              |  |  |  |  |  |  |  |
|                                       | 8.ผู้สอนสามารถทำยทอดความรู้ให้ผู้เรียนเข้าใจ                                                                                         | 429         | 0.60   | 28              |  |  |  |  |  |  |  |
|                                       | 9.ผู้สอนประเมินผลการเรียนอย่างเป็นระบบ และเหมาะสม                                                                                    | 439         | 0.57   | 28              |  |  |  |  |  |  |  |
|                                       | 10 ผู้สอนได้ขี้แจงให้กับผู้เรียนได้เห็นประโยชน์ หรือความสำคัญในการนำความรู้ไปประยุกต์ใช้ทางวิชาการ ชีวิตประจำวัน หรือการทำงานในอนาคต | 439         | 0.57   | 28              |  |  |  |  |  |  |  |
|                                       | คะแนนเฉลี่ยคุณภาพการจัดการเรียนการสอน                                                                                                | 436         |        |                 |  |  |  |  |  |  |  |
|                                       | ตอนที่ 2 สิ่งสนับสนุนการเรียนรู้                                                                                                    |             |        |                 |  |  |  |  |  |  |  |
|                                       | 1ห้องเรียน / ห้องปฏิบัติการมีความเหมาะส                                                                                              | 421         | 0.63   | 28              |  |  |  |  |  |  |  |
|                                       | 2.โสตทัศนูปกรณ์ และอุปกรณ์ประกอบการเรียนมีความเหมาะสม และเพียงพอ                                                                     | 4.25        | 0.65   | 28              |  |  |  |  |  |  |  |
|                                       | 3.บรรยากาศ และสิ่งแวดล้อมมีความเหมาะสมเอื้อต่อการเรียนรู้                                                                            | 421         | 0.63   | 28              |  |  |  |  |  |  |  |
|                                       | 4กรัพยากรที่ส่งเสริมการเรียนรู้ หนังสือ ตำรา และสิ่งพิมพ์ มีความเหมาะสม และเพียงพอต่อการเรียน                                        | 421         | 0.69   | 28              |  |  |  |  |  |  |  |
|                                       | คะแนนเฉลี่ยสิ่งสนับสนุนการเรียนรู้                                                                                                   | 422         |        |                 |  |  |  |  |  |  |  |
|                                       | คะแบนเฉลี่ยทุกข้อ                                                                                                    | 4.32        |        |                 |  |  |  |  |  |  |  |

**ภาพที่ 30** หน้าจอแสดงผลคะแนนประเมินการสอน

### **4. แนวการสอน**

เป็นเมนูสำหรับให้บริการอาจารย์บันทึกเอกสารแนวการสอน เพื่อเผยแพร่ให้นักศึกษาที่ลงทะเบียนเรียนใน รายวิชาที่อาจารย์สอนรับทราบแนวการสอนในแต่ละภาคเรียน โดยมีวิธีการดังนี้ คลิกเมนูแนวการสอน จากนั้น ระบุภาค เรียนและคลิกที่ปุ่ม ค้นหา ดังภาพที่ 31 จะเข้าสู่หน้าจอสำหรับอัพโหลดไฟล์ ดังภาพที่ 32 โดยไฟล์แนวการสอนที่จะอัพ โหลดต้องมีชื่อเป็นภาษาอังกฤษ หรือเป็นตัวเลขเท่านั้น

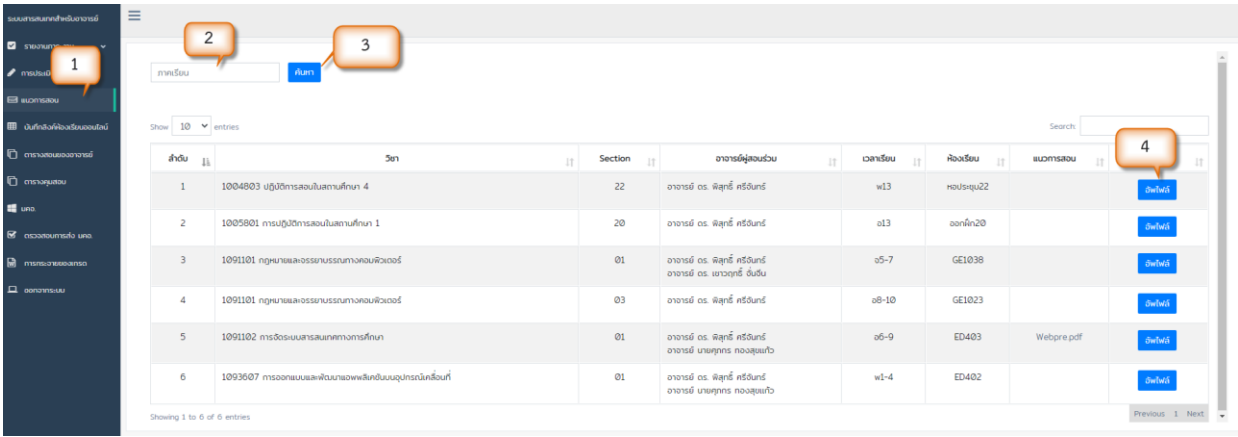

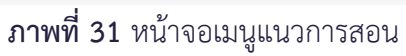

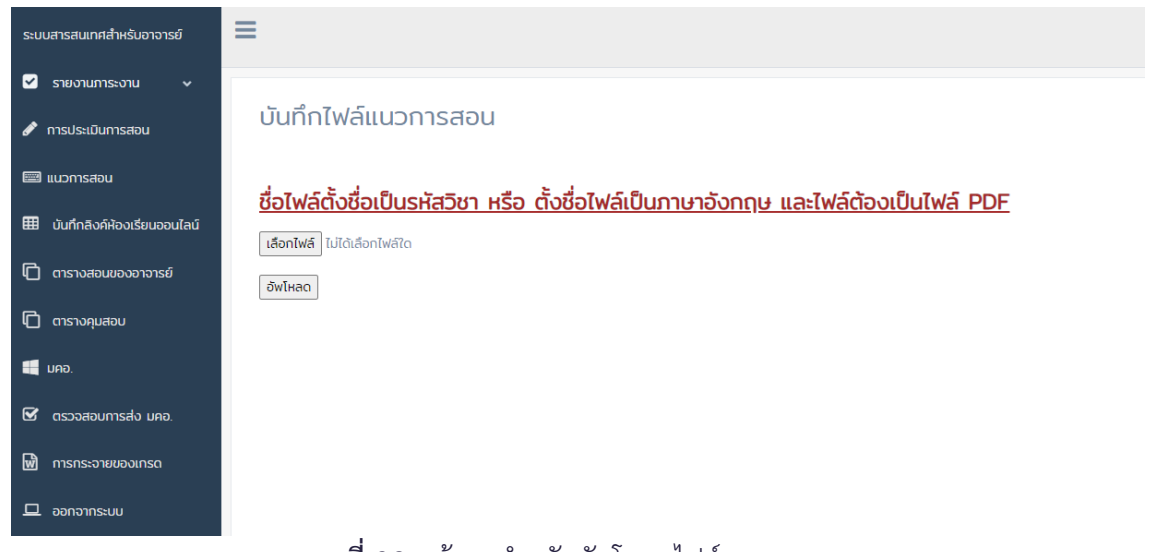

| $\equiv$<br>ระบบสารสนเทศสำหรับอาจารย์ |                                     |                                                         |                   |                                                                 |           |            |            |           |  |  |  |  |
|---------------------------------------|-------------------------------------|---------------------------------------------------------|-------------------|-----------------------------------------------------------------|-----------|------------|------------|-----------|--|--|--|--|
| <b>2</b> snoonumsconu<br>$\checkmark$ |                                     |                                                         |                   |                                                                 |           |            |            |           |  |  |  |  |
| $\blacktriangleright$ msusuūumsaou    | ภาคเรียน                            | ค้นหา                                                   |                   |                                                                 |           |            |            |           |  |  |  |  |
| E upmsabu                             |                                     |                                                         |                   |                                                                 |           |            |            |           |  |  |  |  |
| <b>EE บันทึกลิงค์ห้องเรียนออนไลน์</b> | Show $10 \times$ entries<br>Search: |                                                         |                   |                                                                 |           |            |            |           |  |  |  |  |
| $\Box$ ตารางสอนของอาจารย์             | ลำดับ $_{\perp\!\pm}$               | วิชา                                                    | Section $ $<br>1Ť | อาจารย์ผู่สอนร่วม<br>1Ť                                         | เวลาเรียน | ห้องเรียน  | uupmsaau   | แนวการสอน |  |  |  |  |
| $\Box$ $\Box$ $\Box$                  |                                     | 1004803 ปฏิบัติการสอนในสถานศึกษา 4                      | 22                | อาจารย์ ดร. พิสุทธิ์ ศรีจันทร์                                  | W13       | HOUS: UU22 |            | อัพไฟล์   |  |  |  |  |
| <b>ED</b> URD.                        | $\overline{c}$                      | 1005801 การปฏิบัติการสอนในสถานศึกษา 1                   | 20                | อาจารย์ ดร. พิสุทธิ์ ศรีอันทร์                                  | o13       | aanfin20   |            | อัพไฟล์   |  |  |  |  |
| S assoaroumsalo uno.                  |                                     |                                                         |                   |                                                                 |           |            |            |           |  |  |  |  |
| <b>M</b> msns:onewoounso              | $\overline{3}$                      | 1091101 กฎหมายและจรรยาบรรณทางคอมพิวเตอร์                | $\oslash$ 1       | อาจารย์ ดร. พิสุทธิ์ ศรีอันทร์<br>อาจารย์ ดร. เชาวฤทธิ์ จั่นจีน | $05 - 7$  | GE1038     |            | อัพไฟล์   |  |  |  |  |
| $\Box$ aanannsuu                      | $\overline{4}$                      | 1091101 กฎหมายและจรรยาบรรณทางคอมพิวเตอร์                | 03                | อาจารย์ ดร. พิสุทธิ์ ศรีอันทร์                                  | $08 - 10$ | GE1023     |            | อัพไฟล์   |  |  |  |  |
|                                       | 5                                   | 1091102 การจัดระบบสารสนเทศทางการศึกษา                   | Q <sub>1</sub>    | อาจารย์ ดร. พิสุทธิ์ ศรีจันทร์<br>อาจารย์ นายศุภกร ทองสุขแก้ว   | $06-9$    | ED403      | Webpre.pdf | 5         |  |  |  |  |
|                                       | 6                                   | 1093607 การออกแบบและพัฒนาแอพพลิเคชันบนอุปกรณ์เคลื่อนที่ | $\oslash$ 1       | อาจารย์ ดร. พิสุทธิ์ ศรีอันทร์<br>อาจารย์ นายศภกร ทองสขแก้ว     | $W1-4$    | ED402      |            | จัพไฟล์   |  |  |  |  |

**ภาพที่ 32** หน้าจอสำหรับอัพโหลดไฟล์แนวการสอน

**ภาพที่ 33** หน้าจอแสดงผลเมื่อบันทึกไฟล์แนวการสอนสำเร็จ

## **5. บันทึกลิงค์ห้องเรียนออนไลน์**

เป็นเมนูสำหรับให้อาจารย์บันทึกข้อมูลลิงค์ห้องเรียนออนไลน์ สำหรับการจัดการเรียนการสอนในระหว่างที่มีการ ระบาดของโควิด-19 อาจารย์สามารถบันทึกลิงค์ห้องเรียนออนไลน์โดยคลิกที่เมนูบันทึกลิงค์ห้องเรียนออนไลน์ จากนั้น วางลิงค์ห้องเรียนในช่องหมายเลข 2 จากนั้นคลิกที่ปุ่ม บันทึก ดังภาพที่ 34 เมื่อบันทึกข้อมูลเรียบร้อยแล้วจะแสดงลิงค์ ห้องเรียนดังภาพที่ 35

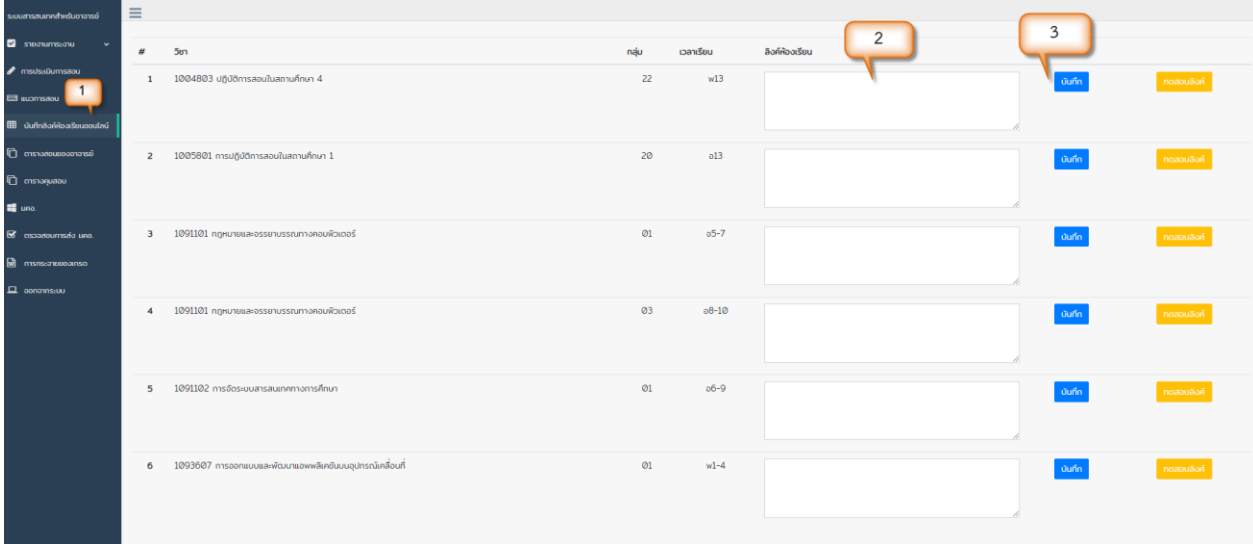

## **ภาพที่ 34** หน้าจอสำหรับบันทึกลิงค์ห้องเรียนออนไลน์

| ระบบสารสนเทศสำหรับอาจารย์                              | $\equiv$       |                                          |                |           |                                                                |
|--------------------------------------------------------|----------------|------------------------------------------|----------------|-----------|----------------------------------------------------------------|
| <b>2</b> <i>STEUTHORS: 010</i><br>$\ddot{\phantom{0}}$ |                |                                          |                |           |                                                                |
|                                                        | #              | วิชา                                     | กลุ่ม          | เวลาเรียน | ลิงค์ห้องเรียน                                                 |
| nsusuDumsaou                                           |                | 1004803 ปฏิบัติการสอนในสถานศึกษา 4       | 22             | W13       | บันทึก<br>ทดสอบลิงค์<br>http://academic.uru.ac.th/AcademicWEB/ |
| <b>Ed ILLIONISADU</b>                                  |                |                                          |                |           | teacher/src/show_room_online.php                               |
| <b>田 มันทึกลิงค์ห้องเรียนออนไลน์</b>                   |                |                                          |                |           |                                                                |
| □ ตารางสอนของอาจารย์                                   | $\overline{2}$ | 1005801 การปฏิบัติการสอนในสถานศึกษา 1    | 20             | o13       | บันทึก<br>ทดสอบลิงค์                                           |
| $\Box$ ตารางคุมสอบ                                     |                |                                          |                |           |                                                                |
| $\Box$ UAD.                                            |                |                                          |                |           |                                                                |
| <b>S</b> assoaroumsalo uno.                            | $\overline{a}$ | 1091101 กฎหมายและจรรยาบรรณทางคอมพิวเตอร์ | O <sub>1</sub> | $05 - 7$  | บันทึก<br>ทดสอบลิงค์                                           |
| 圖<br>การกระจายของเกรด                                  |                |                                          |                |           |                                                                |
| D aanonnscuu                                           |                |                                          |                |           |                                                                |
|                                                        |                | 1091101 กฎหมายและอรรยาบรรณทางคอมพิวเตอร์ | Q <sub>3</sub> | $08 - 10$ | บันทึก<br>ทดสอบลิงค์                                           |

**ภาพที่ 35** หน้าจอลิงค์ห้องเรียนออนไลน์ที่บันทึกข้อมูลเรียบร้อยแล้ว

## **6. ตารางสอนของอาจารย์**

เป็นเมนูสำหรับให้อาจารย์ตรวจสอบตารางสอนของตนเอง และแสดงรายชื่อนักศึกษาที่ลงทะเบียนเรียนแต่ละ กลุ่มเรียน ดังภาพที่ 36

| Schedule data: |                                             |                                                            |                         |                                                    |                         |                                                                     |                         |                                                                 |                         |                          |                          |                          |                                                                    |
|----------------|---------------------------------------------|------------------------------------------------------------|-------------------------|----------------------------------------------------|-------------------------|---------------------------------------------------------------------|-------------------------|-----------------------------------------------------------------|-------------------------|--------------------------|--------------------------|--------------------------|--------------------------------------------------------------------|
| Day / Period   | คาบที่ 1<br>08.30-09.30                     | ดาบที่ 2<br>09.30-10.30                                    | ดาบที่ 3<br>10.30-11.30 | ดาบที่ 4<br>11.30-12.30                            | คาบที่ 5<br>12.30-13.30 | ดาบที่ 6<br>13.30-14.30                                             | คาบที่ 7<br>14.30-15.30 | คาบที่ 8<br>15.30-16.30                                         | ดาบที่ 9<br>16.30-17.30 | คาบที่ 10<br>17.30-18.30 | คาบที่ 11<br>18.30-19.30 | ดาบที่ 12<br>19.30-20.30 | ดาบที่ 13<br>20.30-21.30                                           |
| Mon            |                                             |                                                            |                         |                                                    |                         | 1091101<br>กลหมายและจรรยาบรรณทางคอมพิวเตอร์<br>Sect. 01<br>GE1038 & |                         |                                                                 |                         |                          |                          |                          |                                                                    |
| Tue            |                                             |                                                            |                         |                                                    |                         |                                                                     |                         | 1091102<br>การจัดระบบสารสนเทศทางการศึกษา<br>Sect. 01<br>ED403 & |                         |                          |                          |                          | 1005801<br>การปฏิบัติการสอนในสถานศึกษา 1<br>Sect. 20<br>aanAn20 eb |
| Wed            |                                             | การออกแบบและพัฒนาแอพทติเคชั่นบนอปกรณ์เคลื่อนที่<br>ED402 & | 1093607<br>Sect. 01     |                                                    |                         |                                                                     |                         |                                                                 |                         |                          |                          |                          | 1004803<br>ปฏิบัติการสอนในสถานศึกษา 4<br>Sect. 22<br>washarqu22 &  |
| Thu            |                                             |                                                            |                         |                                                    |                         |                                                                     |                         |                                                                 |                         |                          |                          |                          |                                                                    |
| Fri.           |                                             |                                                            |                         |                                                    |                         |                                                                     |                         |                                                                 |                         |                          |                          |                          |                                                                    |
| Sat            |                                             |                                                            |                         |                                                    |                         |                                                                     |                         |                                                                 |                         |                          |                          |                          |                                                                    |
| Sun            |                                             |                                                            |                         |                                                    |                         |                                                                     |                         |                                                                 |                         |                          |                          |                          |                                                                    |
| <b>Summary</b> |                                             |                                                            |                         |                                                    |                         |                                                                     |                         |                                                                 |                         |                          |                          |                          |                                                                    |
| # DATETIME     | <b>GROUP NAME</b>                           |                                                            |                         | COURSE_ID COURSE_NAME_TH                           |                         | SECT TEACHER ROOM                                                   |                         |                                                                 |                         |                          |                          |                          |                                                                    |
| 1 Mon (5-7)    | 650313901 (คอมพิวเตอร์)                     |                                                            | 1091101                 | กฎหมายและจรรยาบรรณทางคอมพิวเตอร์                   |                         | 01                                                                  | GE1038                  | 计对象                                                             |                         |                          |                          |                          |                                                                    |
| 2 Tue (6-9)    | 650313901 (คอมพิวเตอร์)                     |                                                            | 1091102                 | การจัดระบบสารสนเทศทางการศึกษา                      |                         | 01                                                                  | ED403                   | 地名人                                                             |                         |                          |                          |                          |                                                                    |
| 3 Tue (8-10)   | 650315401 (เทคโนโลยีการศึกษาและคอมพิวเตอร์) |                                                            | 1091101                 | กฎหมายและจรรยาบรรณทางคอมพิวเตอร์                   |                         | 03                                                                  | GE1023                  | 周边                                                              |                         |                          |                          |                          |                                                                    |
| 4 Tue (13-13)  | 610313901 (คอมพิวเตอร์)                     |                                                            | 1005801                 | การปฏิบัติการสอนในสถานศึกษา 1                      |                         | 20                                                                  | aanAn20                 | 地名                                                              |                         |                          |                          |                          |                                                                    |
| 5 Wed (1-4)    | 630313901 (คอมพิวเตอร์)                     |                                                            | 1093607                 | การออกแบบและพัฒนาแอพพลีเคชันบนอุปกรณ์เคลื่อนที่ 01 |                         |                                                                     | <b>ED402</b>            | 片足石                                                             |                         |                          |                          |                          |                                                                    |
|                | 6 Wed (13-13) 620313901 (คอมพิวเตอร์)       |                                                            | 1004803                 | ปฏิบัติการสอนในสถานศึกษา 4                         |                         | 22                                                                  | พอประชุม22              | 片 xi 女人                                                         |                         |                          |                          |                          |                                                                    |
|                |                                             |                                                            |                         |                                                    | ы.                      | 01                                                                  |                         |                                                                 |                         | $\overline{\phantom{a}}$ |                          |                          |                                                                    |

**ภาพที่ 36** หน้าจอแสดงตารางสอนของอาจารย์

## **7. ตารางคุมสอบ**

อ.ดร.พิสุทธิ์ ศรีจันทร์

เป็นเมนูสำหรับให้อาจารย์ตรวจสอบตารางคุมสอบของตนเองแต่ละภาคเรียน โดยระบบจะแสดงเป็นปฏิทินและ แบบตาราง ดังภาพที่ 37

# ิตารางคุมสอบ อาจารย์ ดร. จุฬา ม่วงกล่ำ

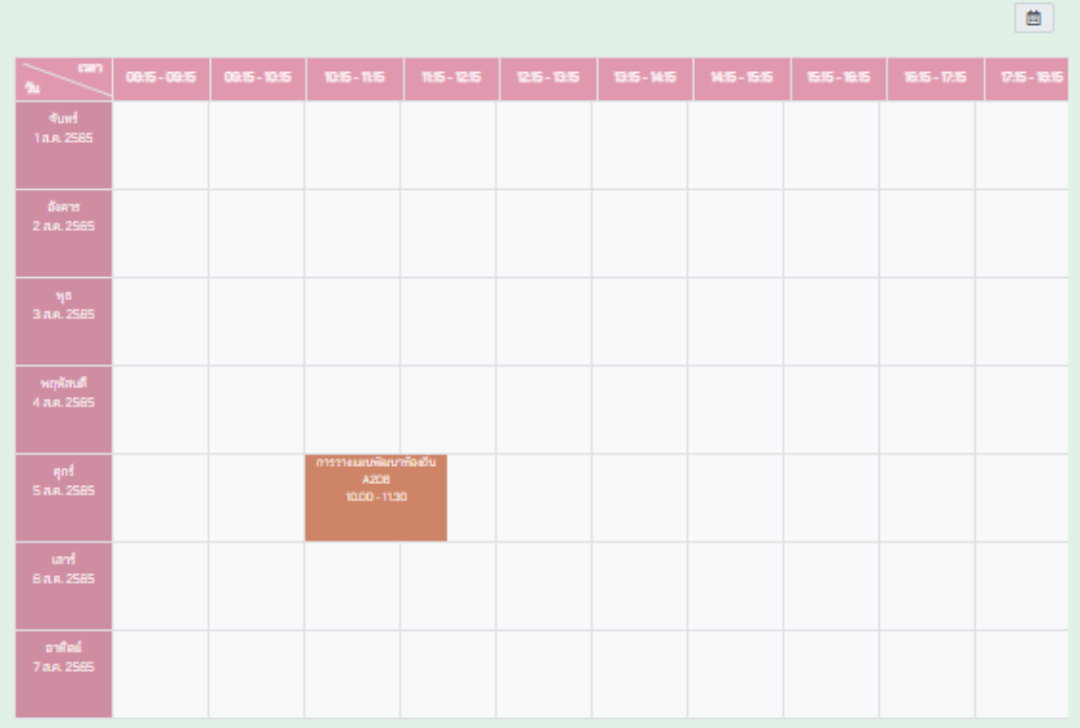

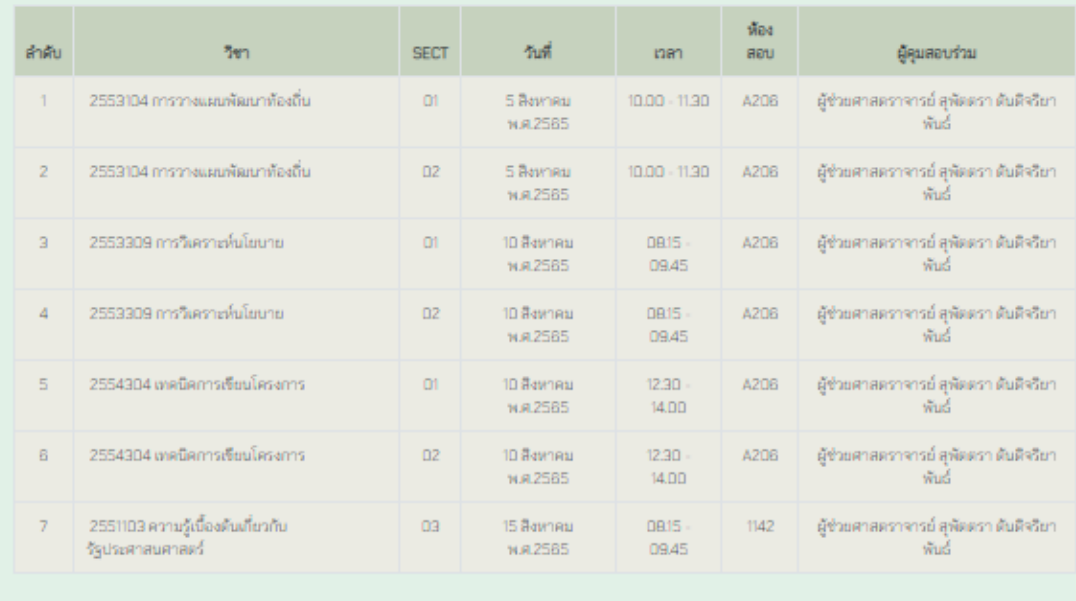

**ภาพที่ 37** หน้าจอแสดงตารางคุมสอบของอาจารย์